# The Linux Thai-HOWTO

พัฒน<sup>์</sup>นนท์ ดวงดารา

<span id="page-0-0"></span><sf\_alpha@yahoo.com>

เทพพิทักษ์ การุญบุญญานันท์

<thep@links.nectec.or.th>

### พูลลาภ วีระธนาบุตร

<poon-v@fedu.uec.ac.jp>

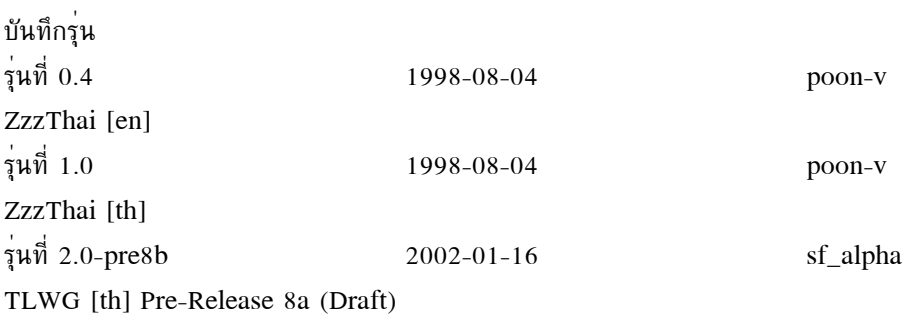

This document describes how to use Thai language. This will cover about setting Thai in many applications, for both console and X window. This document also provides some information about Thai implementation for developers. (Thai Language)

้เนื้อหาของเอกสารฉบับนี้จะประกอบด้วยวิธีการ เอกสารฉบับนี้จะแนะนำเกี่ยวกับการใช้ภาษาไทยบน Linux ี กำหนดคาภาษาไทยในโปรแกรมต่าง ๆ บน Linux ทั้งใน Console และ X window และเอกสารฉบับนี้ยัง ้มีข้อมูลเกี่ยวกับ ระบบและการใช้งานภาษาไทย สำหรับนักพัฒนาและผู้ที่สนใจด้วย.

## สารบัญ

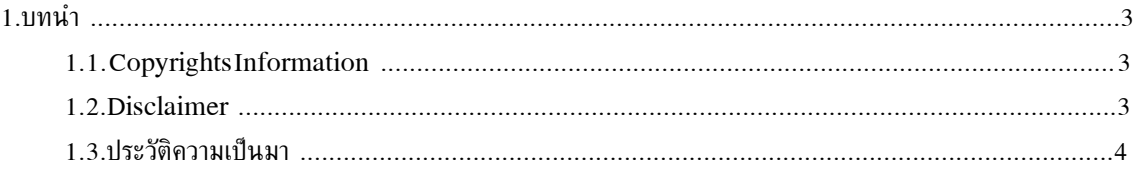

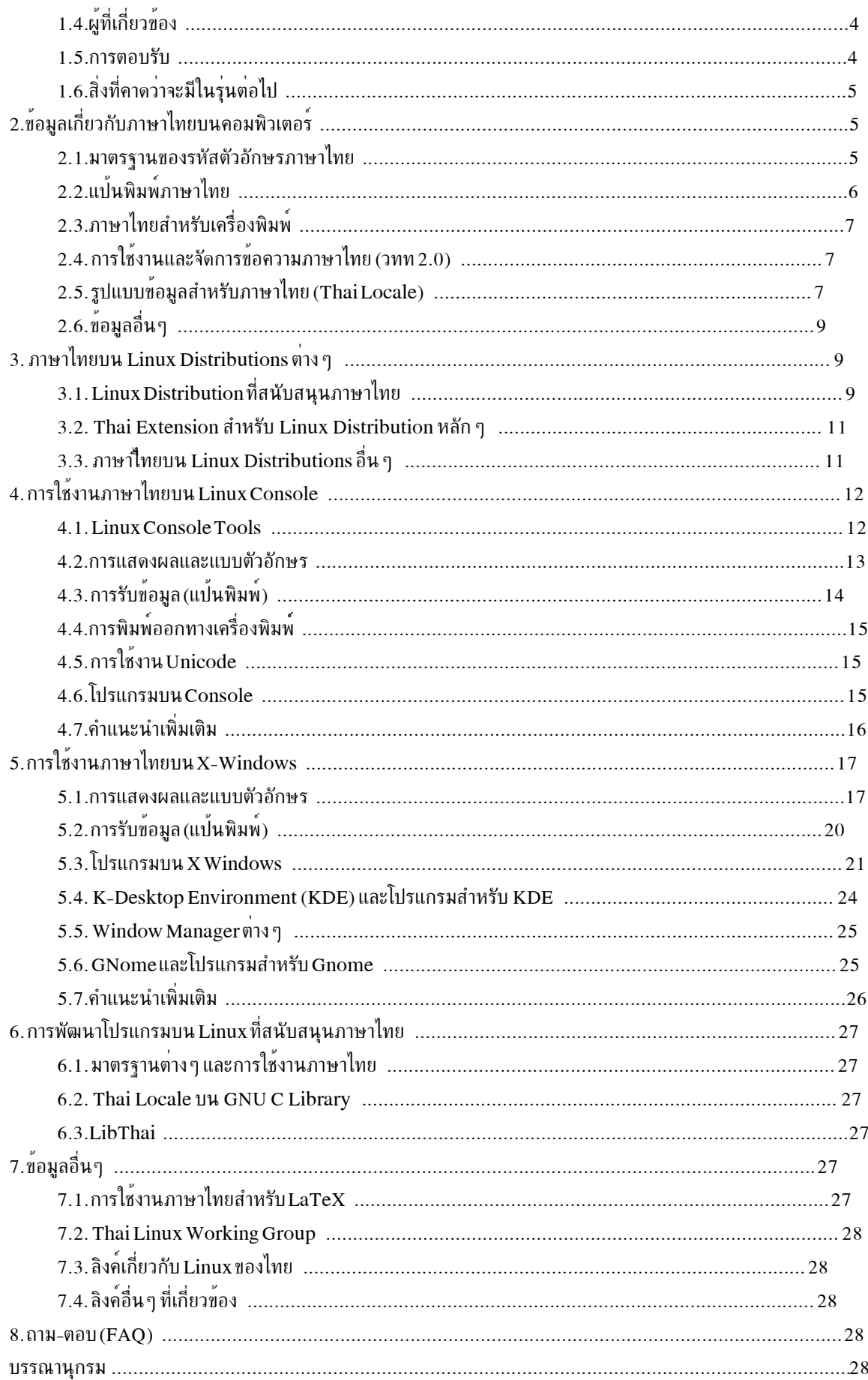

### <span id="page-2-0"></span>

ี่ เนื่องจาก Thai-HOWTO ไม่ได้ปรับปรุงมาหลายปีแล<sup>้</sup>ว (ราว ๆ 3 ปีกว<sup>่</sup>าขณะเขียนอยู่นี้) ี่ และการพัฒนาเกี่ยวกับภาษาไทย บน Linux ได้ก<sup>้</sup>าวหน้าไปมากแล้ว แต่ยังแทบไม่มี เอกสาร ้คำแนะนำหรือคู่มือ ออกมาเลย ผมจึงได้เอา Thai - HOWTO มาปัดผุ่นซะใหม<sup>่</sup>

สำหรับรุ่นของ Linux Thai-HOWTO ฉบับนี้ จะเป็น *ฉบับราง* Linux Thai-HOWTO รุ่นตอ ๆ ไปก็สามารถติดตามได<sup>้</sup>ที่  $\text{ftp:} // \text{ftp.} \text{netec.} \text{or.} \text{th/} \text{pub/} \text{Thail} \text{Linux/cvs/} \text{doc/} \text{thai-howto}$  $[ftp://ftp.nextec.or.th/pub/Thail.inux/cvs/doc/tha-inowto]$  สำหรับ Draft และรุ่นก่อนหน้า สามารถหาได้จาก Anonymous CVS ของ linux.thai.net ใน /docs/thai-howto ครับ

#### <span id="page-2-1"></span>1.1. Copyrights Information

This document is copyrighted (c) 2001 Phattanon Duangdara and is distributed under the terms of the Linux Documentation Project (LDP) license, stated below.

Unless otherwise stated, Linux HOWTO documents are copyrighted by their respective authors. Linux HOWTO documents may be reproduced and distributed in whole or in part, in any medium physical or electronic, as long as this copyright notice is retained on all copies. Commercial redistribution is allowed and encouraged; however, the author would like to be notified of any such distributions.

All translations, derivative works, or aggregate works incorporating any Linux HOWTO documents must be covered under this copyright notice. That is, you may not produce a derivative work from a HOWTO and impose additional restrictions on its distribution. Exceptions to these rules may be granted under certain conditions; please contact the Linux HOWTO coordinator at the address given below.

In short, we wish to promote dissemination of this information through as many channels as possible. However, we do wish to retain copyright on the HOWTO documents, and would like to be notified of any plans to redistribute the HOWTOs.

<span id="page-2-2"></span>If you have any questions, please contact <linux-howto@metalab.unc.edu>

### 12 Disclaimer

Use contents of this document can be produce errors or damages to your system. No liability for the contents of this documents can be accepted. Use the concepts, examples and other content at your own risk. The authors have no responsibility for any damage and/or error caused by using informations of this document.

<span id="page-3-0"></span>All copyrights are held by their by their respective owners, unless specifically noted otherwise. Use of a term in this document should not be regarded as affecting the validity of any trademark or service mark.

### 13 ประวัติความเป็นมา

เดิม Linux Thai-HOWTO นั้น ดูแลและเีขียนโดย พูลลาภ วีระธนาบุตร <poon-v@fedu.uec.ac.jp> ์ ซึ่งแผยแพร*่*  $[http://www.fedu.uec.ac.io/ ZzzThai/]$ ("สื่อไทย") ทาง Zzzthai ้แต่เนื่องจากไม่มีการ ปรับปรุงมานานมากแล้ว ผมจึง ้มาบัดผ่นใหม Thai-HOWTO เอา ้ เพื่อให้เข้ากับพัฒนาการของภาษาไทย บน Linux ซึ่งได้ก้าวหน<sup>้</sup>าไปมากแล้

ิ การรัปปรุงครั้งนี้แทบจะเป็นการเขียนใหม่ เพราะมีข้อมูลใหม่เพิ่มเข้ามาไม่ต่ำกว่า 200% และยังได้เปลี่ยนจาก ระบบ Linuxdoc (SGML) เดิม มาเป็น DocBook (XML) ซึ่งทันสมัยและดีกว่า (แต่ก็ซับซ้อนกว่ามาก) ี และต้องขออภัย ถ้ามีข้อผิดพลาดบนเอกสารนี้

้แล้วมี **HOWTO** เทพพิทักษ ิการุญบุญญานันท จริง Thai อีกฉบับ ของคุณ ๆ <thep@links.nectec.or.th> ซึ่งทำขึ้นมาระหว่างพัฒนา TE และ Linux TLE ซึ่งเป็น HOWTO ิฉบับจิ๋วซึ่งบอกเกี่ยวกับการกำหนดค่า ภาษาไทย สำหรับ Linux คร่าว ๆ ซึ่งก็เป็นส่วนหนึ่งของ HOWTO ฉบับนี้ ในภายหลัง

ฉบับนี้ เขียนโดย พัฒน์นนท์ Linux Thai-HOWTO ดวงดารา <sf alpha@yahoo.com> ้ผมก็คงต้องยกให้ ซึ่งผมไม่ได้เขียนคนเดียว เทพพิทักษ์ ิการฌบฌฌานันท์ คุณ <thep@links.nectec.or.th> เป็นคนเขียนด้วยอีกคน เพราะใช้ข้อมลของเขา ใน Thai-HOWTO ฉบับจิ๋ว เดิม และเป็นคนที่ช่วยตรวจสอบ ด้วยซึ่ง Thai HOWTO ฉบับนี้จะได้รับการเผยแพร่บน Thai Linux Working Group: Documentation [http:/ / linux.thai.net/ docs] ครับ ...

<span id="page-3-1"></span>สุดท้ายต้องขอบคุณ Portuguese HOWTO ถึงแม้จะอ่านไม่ออกแต่มันก็เป็น แนวทางในการลำดับ หัวข้อ และ ตอน ตาง ๆ ของ HOWTO ฉบับนี้ครับ

## 1.4. ผู้ที่เกี่ยวข้อง

<span id="page-3-2"></span>้อยในระหว่างจัดทำครับ

## 1.5. การตอบรับ

Thai HOWTO ฉบับนี้ แน่นอน ต้องมีข้อผิดพลาดบ้าง ไม่มากก็น้อย แต่ถ้าเจอก็กรุณาแจ้งให้เรา ถ้ามีข้อเสนอแนะอย่างไร อยากให้ใส่ข้อมูลเกี่ยวกับอะไรเพิ่มก็แนะนำมาได้ครับ ทราบด้วยนะครับ เรายินดีรับฟังเสมอ แต<sup>่</sup>จะมีการ update บ่อยแค่ไหนก็ขึ้นอยู่กับว่าพวกเราว่างกันหรือปล<sup>่</sup>าวนะครับ และตอนผมเขียน HOWTO ฉบับนี้ผมก็อย<sup>ู่</sup>แค<sup>่</sup> ปี 1 เองครับ

## <span id="page-4-0"></span>1.6. สิ่งที่คาดว่าจะมีในรุ่นต่อไป

Add All Missing Things to Complete.

<span id="page-4-1"></span>\$Id: Thai-HOWTO.xml,v 1.5 2002/03/05 13:56:52 sf\_alpha Exp \$

## 2. ข้อมูลเกี่ยวกับภาษาไทยบนคอมพิวเตอร์

<span id="page-4-2"></span>้ส่วนนี้จะพูดถึง มาตรฐานเกี่ยวกับ ภาษาไทยบนคอมพิวเตอร์ รวมทั้งการใช้งานข้อมูลภาษาไทย และ การแสดงข้อมูลให้เหมาะสมกับท้องถิ่น (Localization) สำหรับภาษาไทยด้วย

### 2.1. มาตรฐานของรหัสตัวอักษรภาษาไทย

2.1.1. TIS-620

TIS-620 หรือ มอก. 620 [http:/ / www.nectec.or.th/ it-standards/ std620/ std620.htm] หรือที่เรียก กันทั่วไปว่า รหัส สมอ. เป็นมาตรรานของรหัสตัวอักษร (Charset Code) ที่ใช้บนคอมพิวเตอร์ ซึ่งกำหนดโดยสำนักงานมาตรรุานอุตสาหกรรม หรือ สมอ. (Thai Indrustial Standards Institute [TISI]). TIS-ี 620 เป็นรหัสตัวอักษรที่ต่อเพิ่มจากรหัสตัวอักษรของ ISO-646 ซึ่งเป็น รหัสตัวอักษรแบบ 7 bit คล้าย ๆ ASCII

้มาตรฐาน TIS-620 ตัวแรกคือ TIS-620 2529 (1986) ซึ่งได<sup>้</sup>มีการแก<sup>้</sup>ไขเพิ่มเติมอีก ในปี 2533 เป็น TIS-620 เพื่อเพิ่มเนื้อหาบางส<sup>่</sup>วนให้สอดคล<sup>้</sup>องกับ 2533  $(1990)$ ISO/IEC 2022 ์<br>แต่ตารางรหัสต้าอักษรทั้งหมดยังคงเหมือนเดิม

(GLIBC) ได<sup>้</sup>สนับสนนมาตรราน ในการใช้งาน TIS-620 ปัจจบัน **GNU**  $\mathbf{C}$ library สำหรับกับท<sup>้</sup>องถิ่นประเทศไทยและภาษาไทย ภายใต<sup>้</sup>ชื่อ th TH (th TH.TIS-620)

### 2.1.2. ISO8859-11

รหัสตัวอักษรแบบ 8 bit ของ TIS-620 คลายกับ กับรหัสตัวอักษรในระบบ ISO/IEC 8859 มาก เนื่องจาก ิสมอ. (TISI) นั้นไม่ประสบความสำเร็จมากนักในนการกระต<sup>ุ</sup>้นให<sup>้</sup> TIS-620 เป็นมาตรราน จึงได<sup>้</sup>คิดจะ ใส่ไว้ในระบ ISO/IEC 8859 แทน เพื่อห<sup>ู้</sup> ในระบบอุตสาหกรรมต<sup>่</sup>าง ๆ หันมาใช<sup>้</sup>ตาราง รหัสภาษาไทย ตามมาตราฐาน มากขึ้น ตารางนี้ได้รับการใส่ไว้ในส่วนที่ 11 (Part 11) ของมาตรฐาน ISO/IEC 8859 ถึงแม้จะมีการปฏิเสธการใช้มาตรฐานนี้เนื่องจากภาษาไทยนั้นต่างจากภาษา แบบละติด ี่ ตรงที่มีต้องมีการประกอบตัวอักษรเข้าด้วยกัน แต่ในภายหลัง ก็มีการผลักดันให<sup>้</sup> ISO/IEC 8859 Part 11 ี ผานในที่ประชม ISO และประกาศเป็นทางการในปลายปี พ.ศ. 2544

#### 2.1.3. ISO-10646-1

โปรแกรมในปัจจุบันได์เริ่มออกแบบให้สามารถใช้ได้หลายภาษา (multilingual) โดยใช้ มาตรรุานของตัวอักษร ของ ISO/IEC 10646 [http:/ / anubis.dkuug.dk/ JTC1/ SC2/ WG2/ ] (Universal Multi-octet Coded Character Set - UCS) ซึ่งเป็นระบบสำหรับเก็บข้อมูลตัวอักษรสากลในระบบ 8bit (หรือ byte) ซึ่งอาจอยู่ในรูป 8 bit หลาย ๆ ตัวต่อกัน และรู้จักกันดีในชื่อ Unicode [http:/ / www.unicode.org/ ] UCS หรือ UTF-8

Unicode Consortium ได้รับการก่อตั้งขึ้นมา ก่อนที่ ISO/IEC จะกำหนดมาตรราน ISO/IEC 10646 นี้ขึ้นสำหรับเป็นมาตรฐานสากล ในปัจจุบัน Unicode Consortium ้เป็นคณะกรรมการ ี และเป็นผ<sup>ู้</sup>ลงคะแนนร่วมกับผ<sup>ู้</sup>แทนจากหลาย ๆ ประเทศสมาชิก ในการร่างและกำหนดมาตรราน เกี่ยวกับ Unicode ด้วย

สำหรับข้อมูลอื่น ๆ ที่เกียวกับ Unicode หรือ UCS บนลินุกซ์ สามารถอ่านได้จาก UTF-8 and Unicode FAQ for Unix/Linux [http://www.cl.cam.ac.uk/~mgk25/unicode.html] ครับ

ี่สำหรับรหัสตัวอักษรต<sup>่</sup>าง ๆ ของภาษาไทยบน Unicode และ ISO/IEC 10646-1 นั้น ได<sup>้</sup>ถูกจัดให<sup>้</sup> ้อยู่ในลำดับที่  $0x0E00-0x0E7F$ [http://charts.unicode.org/Web/U0E00.html] ซึ่งมีการเรียงลำดับตัวอักษรเหมือนกับในมาตรฐาน TIS-620 ในลำดับ 0xA0-0xFF ครับ

ี สำหรับข้อมูลและรายละเอียดอื่น ๆ เกี่ยบกับรหัสตัวอักษรภาษาไืทย และมาตรรุานของชุดตัว อักษรไทยอื่น ี่สามารถอ่านได้จาก An annotated reference  $\eta$  $t_0$  $the$ Thai implementations [http:/ / www.inet.co.th/ cyberclub/ trin/ thairef/ ] ของ ตฤณ ตัณฑเศรษฐี ครับ และยังมีข้อมูลอื่น ๆ เพิ่มเติ่มอีกในหัวข้อ ข้อมลอื่น ๆ ด้านล่างครับ

## <span id="page-5-0"></span>2.2. แป้นพิมพ์ภาษาไทย

### 2.2.1. TIS-820

TIS-820 หรือ มอก. 820 เป็นมาตรรุานของแป<sup>้</sup>นพิมพ<sup>์</sup>ภาษาไทย ซึ่งกำหนดโดย สำนักงานมาตรรุานอุตสาหกรรม สำหรับมาตรรานในปัจจุบับคือ TIS-820 2538  $($ สมอ $)$  $(1995)$ [http://www.nectec.or.th/it-standards/std820/std820.htm]

มาตรราน TIS-820 ตัวแรกคือ is TIS-820 2531 (1988) รูปแบบของแป<sup>้</sup>นพิมพ<sup>์</sup> ใน TIS-820 2531 ำะเหมือนกับแป<sup>้</sup>นพิมพ<sup>์</sup>แบบเกษมณี ที่ใช้กันบนพิมพ์ดีดภาษาไทย ต่อมา มีการกำหนดมาตรราน การใช้งานและรับข้อมูลภาษาไทย ซึ่งกำหนดโดย Thai API Consortium (TAPIC) ซึ่งมีชื่อว่า WTT หรือ วทท. ้ (ย่อมาจาก วิ่งทุกที่) ซึ่งได้มีการกำหนดส**่วนเพิ่มเติมให**้กับ TIS-820 2531เพื่อให**้ปุ่มกดบาง**ปุ่ม ใช้งานร่วมกับภาษาละติดได้ หลังจากมีการประกาศมาตรฐาน WTT 2.0 แป<sup>้</sup>นพิมพ์ ของ TIS-820 2531 ที่มีการ เพิ่มเติมตาม วทท 2.0 ก็ได<sup>้</sup>รับการกำหนดเป็นมาตรรานใน TIS-820 2536 (1993)

ใหม่ ในปี 2538 มีการปรับปรง TIS-820 เป็น 2538 TIS-820 ี่ ซึ่งเพิ่มเติมให้สามารถพิมพ์ตัวอักษรพิเศษบางตัวได้ และได้ย้ายัวอักษรบางตัวด้วย แต่ อย่างไรก็ตาม แป<sup>้</sup>นพิมพ์ตามาตรราน TIS-820 2538 ย้งคงเหมือนของเดิมเกือบทั้งหมด

6

และมีการกำหนดมาตรฐานบางอย่างให้รองรับ วทท 2.0 โดย ตัวบอก ตัวอักษรละติด กับ ไทย ี ต้องอย่บนปมกดและใช้สีต่างกัน

แป<sup>้</sup>นพิมพ<sup>์</sup>ของ  $\overline{\text{TIS-820}}$  นั้นยังคงใช้รูปแบบการวางปุ่มกดแบบ ุ่ แบ้นพิมพ์แบบเกษมณี เพียงแต่มีการแก<sup>้</sup>ไขเล็กน<sup>้</sup>อยเท่านั้น แป<sup>้</sup>นพิมพ์ของคอมพิวเตอร์ที่เป็น  $TIS-820$  ในปัจจุบัน จึงยังคงเรียกว่า แป<sup>้</sup>นพิมพ์แบบเกษมณี ี่ ส่วนอีกแบบคือบัตตะโชตินั้นไม่ได้รับความนิยม และแทบจะไม่มีใช้ในปัจจุบัน ทั้งที่ริล้วแบบปัตตะโตินั้นพิมพ์ได้ง่ายกว่า และสิ้นเปลืองแรงน้อยกว่าเพราะสร้างขึ้นจากการวิจัยการใช้งานของนิ้วบนแป<sup>้</sup>นพิมพ<sup>์</sup>

<span id="page-6-0"></span>สำหรับข้อมลอื่น ๆ เพิ่มเติม รวมทั้งรปแบบแป<sup>้</sup>นพิมพ์อื่น ๆ สามารถอ่านได้จาก http://www.nectec.or.th/it-standards/keyboard\_layout/thai-key.htm [http:/ / www.nectec.or.th/ it-standards/ keyboard layout/ thai-key.htm] ครับ

## 23 ภาษาไทยสำหรับเครื่องพิมพ**์**

<span id="page-6-1"></span>ยังไม่มีข้อมลครับ

## 2.4. การใช**้งานและจัดการข้อความภาษาไทย (วทท 2.0**)

Thai API Consortium ได้กำหนดมาตรฐานการรับส<sup>่</sup>งข้อมูลและการจัดการเกี่ยวกับภาษาไทย เรียกว่า WTT 2.0 หรือ วทท. 2.0 ("วิ่งทุกที่") ซึ่งปัจจุบันคือ TIS-1566 2541 (1998) สำหรับรายละเอียด สามารถดูได้จาก WTT 2.0 Thai 11.1 Input and 2.01 Output Method [http:/ / www.inet.co.th/ cyberclub/ trin/ thairef/ wtt2/ char-class.pdf]  $\hat{\mathbf{v}}$  10 ขอมูลเกี่ยวกับ  $\eta$ การใช้งานตามมาตรฐาน ดูได้จาก Thai standardization and implementations [http:/ / www.nectec.or.th/ it-standards/ thaistd.pdf] โดย เทพพิทักษ์ การฌบฌฌานันท๎ sthep@links.nectec.or.th> และ แผ่นใส [http://www.nectec.or.th/ it-standards/ thaistd\_tr.pdf] ในรูปแบบ .pdf

## <span id="page-6-2"></span>2.5. รูปแบบข้อมูลสำหรับภาษาไทย (Thai Locale)

### 2.5.1. ความเป็นสากล (Internationalization/i18n)

Internationalization (เรียกย<sup>่</sup>อ ๆ ว่า i18n) คือ ลักษณะของโปรแกรมที่สามารถปรับสภาพต<sup>่</sup>าง ๆ ในการทำงานให้เหมาะกับท้องถิ่นต่าง ๆ ได้ แช่นสามารถใช้งานได้หลายภาษา สามารถเปลี่ยนหน่วยการวัดให้เหมาะสมกับภาษาและวัฒนธรรมในที่นั้น หรือสำหรับภาษาหรือท<sup>้</sup>องถิ่นนั้นได<sup>้</sup>ในทันที และไม่ต้อง ทำการสร้างโปรแกรมขึ้นใหม่ (no-recompile) โดยการทำงานจะอาศัยรูปแบบมูลท์องถิ่น (Locale) และระบบการปรับตัวให้เข้ากับท<sup>้</sup>องถิ่น หรือ (Localization)

2.5.2. การปรับตัวให<sup>้</sup>เข้ากับท<sup>้</sup>องถิ่น (Localization/l10n)

*Localization (เ*รียกย่อ ๆ ว่า 110n) เป็นกระบวนการที่ใช้จัดการข้อมูลในแต่ละท้องถิ่น เช่น การแปลงข้อมูลต่าง ๆ การแสดงผล หรือการจัดการข้อมูลในภาษาต<sup>่</sup>าง ๆ Localization มีหลายระดืบ และแตกต<sup>่</sup>างกันออกไป เช่น POSIX Locale. X Locale ขึ้นอยู่กับ ความเหมาะสมในการใช้งานของโปรแกรมนั้น ๆ ซึ่งการทำงานของ กระบวนการดังกล่าวจะอาศัยข้อมูลจากรูปแบบข้อมูลท้องถิ่น (Locale Definition)

### 2.5.3. รูปแบบข<sup>้</sup>อมูลท<sup>้</sup>องถิ่น (Locale)

Locale (อ่านว่า "โลแคล") หรือ รูปแบบข<sup>้</sup>อมูลท์องถิ่น เป็นส**่วนหนึ่งของระบบ Internationalization (i18n)** และ Localization (110n) เพื่อให้โปรแกรมต่าง ๆ สามารถที่จะแสดง และจัดการข้อมูลในแต่ละภาษาและท้องถิ่น ได้อย่างถกต้องเหมาะสม Locale ต่าง ๆ ของแต่ละภาษาและท้องถิ่นจะมีลักษณะเป็น ส่วน ๆ ซึ่งสามารถเพิ่มเข้าไปในระบบ Localization ต่าง ๆ ได้ และแต่ละ Locale จะเป็น อิสระจากกัน ูรูปแบบข้อมูลท้องถิ่นอาจจะรวมไปถึงข้อมูลสำหรับจัดการข้อความที่ซับซ้อน เช่นการจัดเรียง การตัดคำ และอื่น ๆ

ระบบ Localization ใน Linux ส่วนใหญ<sup>่</sup>จะอาศัยระบบหลัก ๆ คือ POSIX Locale ซึ่งอยู่ใน C Library เช่น  $\rm GLIBC$  ซึ่งใน POSIX Locale การทำงานจะใช้ค่าตัวแปรระบบ (LC ...) ซึ่ง จะประกอบด้วยส่วนต่าง ๆ ดังนี้

- $\,$  LANG ใช้สำหรับกำหนด Locale ทั้งหมด (มีผลให**้มีการเปลี่ยน Locale เฉพาะทั้งหมด**) ซึ่งจะมีการกำหนดไว้ล่วงหน้า
- LC\_ALL ใช้สำหรับกำหนด Locale ที่จะใช<sup>้</sup>งาน ในกรณีที่ Locale เฉพาะไม<sup>่</sup>มีการกำหนด
- LC COLLATE คือ Locale ที่จะใช้สำหรับจัดการเทียบตัวอักษร
- LC CTYPE คือ Locale ที่จะใช้สำหรับจำแนกตัวอักษร
- LC\_MONETARY คือ Locale ที่จะใช**้สำหรับข้อมูลเกี่ยวกับเงินตรา**
- LC\_NUMBERIC คือ Locale ที่จะใช<sup>้</sup>สำหรับแก<sup>้</sup>ไขตัวเลข
- LC\_TIME คือ Locale ที่จะใช<sup>้</sup>สำหรับข<sup>้</sup>อมลวันที่และเวลา
- LC MESSAGE คือ Locale ที่จะใช้สำหรับข<sup>้</sup>อความต<sup>่</sup>าง ๆ

และยังมีส<sup>่</sup>วนของข<sup>้</sup>อมล Locale อีกคือ

- ${\bf Charmap}$  คือตารางข<sup>้</sup>อมูลของรหัสอักษร คือ TIS-620 2533
- Repertoiremap คือตารางข้อมูลของรหัสอักษรภาษาไทย บนรหัส Unicode

อีกระบบที่นิยมใช้คือ ISO/IEC 14652 ซึ่งเป็นส่วนต่อขยายจาก POSIX LOCALE ซึ่งประกอบด้วย

- LC PAPER Locale ที่จะใช้สำหรับขนาดกระดาษ
- **LC\_NAME** คือ Locale ที่จะใช้สำหรับรูปแบบชื่อสกุล
- LC ADDRESS คือ Locale ที่จะใช้สำหรับที่อย<sup>ู่</sup>
- LC TELEPHONE คือ Locale ที่จะใช้สำหรับโทรศัพท<sup>์</sup>
- LC\_MESUREMENT คือ Locale ที่จะใช้สำหรับการวัด

LC\_VERSIONS คือ Locale ที่จะใช้สำหรับบอกรุ่นที่ของ Locale

### 2.5.4. รูปแบบข้อมูลท้องถิ่นภาษาไทย (Thai Locale)

ซึ่งสำหรับ ภาษาไทย ก็มี Locale อยู่ในชื่อ th\_TH บัจจุบันและ ใช้ได้ใน รหัสอีกษร TIS-620 (ISO/IEC 8859-11) และ UTF-8

การใช<sup>้</sup>งานปกติสามารถใช<sup>้</sup>งานได้โดยกำหนด ตัวแปรระบบ LANG เป็น th\_TH หรือตัวแปร Localization ที่ต้องการ ซึ่งปกติจะใช้ รหัสตัวอักษร TIS-620 ถ<sup>้</sup>าต้องการใช้รหัสตัวอักษร อื่นให้กำหนดโดยใส่ . ี่ ตามด้วยรหัสตัวอีกษรที่ต้องการ ในปัจจุบัน ที่ใช้ได้คือ TIS-620 และ UTF-8

<span id="page-8-0"></span>สำหรับข้อมูลเกี่ยวกับ Thai Locale เพิ่มเติมสามารถดูได<sup>้</sup>ที่ http://www.links.nectec.or.th/~thep/th-locale/ การณบฌฌานันท์ [http:/ / www.links.nectec.or.th/ ~thep/ th-locale/ ] โดยคุณ เทพพิทักษ์ (ซึ่งปัจจุบันเป็นผ<sup>ู้</sup> ดแล Thai Locale ทั้งใน POSIX และ ISO Locale ของ GLIBC ด*้*วย)

## 2.6. ข้อมูลอื่น ๆ

ข้อมูลเกี่ยวกับมาตรราน IT ของไทย (และอื่น ๆ) IT Standards on Pubnet Information Servers, NECTEC [http://www.nectec.or.th/it-standards/].

<span id="page-8-1"></span>\$Id: Thai-HOWTO.xml, v 1.5 2002/03/05 13:56:52 sf\_alpha Exp \$

# <span id="page-8-2"></span>3. ภาษาไทยบน Linux Distributions ต่าง ๆ

### 3.1. Linux Distribution ที่สนับสนนภาษาไทย

ี่ ที่ออกแบบมาสำหรับภาษาไทย หรือออกแบบมาให้ใช้งานกับภาษาไทยได้ Distribution Linux ้สำหรับการกำหนดค่าภาษาไทยและการใช้แบบตัวอักษรภาษาไทยใน Distribution ี่ต่าง  $\eta$ สามารถ ิดได้ในหัวข้อต่อ ๆ ไปของเอกสารนี้ และสำหรับ X-Windows สามารถดข้อมลเพิ่มเติมได้จาก เวบไซต์ http://www.linuxeasv.f2s.com ซึ่งจะมีคำอธิบายและรูปภาพประกอบสำหรับแต<sup>่</sup>ละ Distribution หลัก ๆ ด้วย

### 3.1.1. Linux-TLE

Linux-TLE ("สินุกซ์ทะเล") ชื่อเต็ม ๆ ของ Linux-TLE คือ Linux Thai Language Extensions Linux-TLE เดิมนั้นจะเป็น Linux Distribution ซึ่งได<sup>้</sup>รวม TE (Thai Extension) ไว<sup>้</sup>แล้ว เพื่อให้สามารถสนับ ิสนุนภาษาไทยได้ แต่ในรุ่นหลัง ๆ Linux-TLE จะถูกออกแบบมาเฉพาะสำหรับภาษาไทย ที่ออกแบบมาสำหรับ เดรื่องคอมพิวเตอร์ตั้งโต๊ะ (Desktop) เพื่อคนไทยโดยเฉพาะ ( ซึ่งก็คือ Linux-TLE 4.0 รุ่นล่าสุด Linux-TLE จะประกอบด้วยโปรแกรมมากมาย ขณะเขียน HOWTO ฉบับนี้) ที่สนับสนนภาษาไทย และสามารถงานกับภาษาไทย ได้เกือบจะสมบูรณ์อีกด้วย

ได้รับการพัฒนาโดยทีม Thai Linux Working Linux-TLE [http:/ /  $\lim_{x \to 0}$  linux thai.net] Group โดยการสนับสนุนของ ศูนย์เทคโนโลยีอิเล็กทรอนิกส์และคอมพิวเตอร์แห่งชาติ หรือ เนคเทค (NECTEC -National Electronics and Computer Technology Center)

ิดาวโหลดได้ที่ ftp://ftp.nectec.or.th/pub/thailinux/iso/ Linux-TLE สามารภ [ftp:/ / ftp.nectec.or.th/ pub/ thailinux/ iso/ ] สำหรับข้อมูลอื่น ๆ และ รายละเอียดของ Linux-TLE รวมทั้งข้อมลการ Update สามารถติดตามได้ที่ Thai Linux Working Group : Linux-TLE [http:/ / linux.thai.net/ linux-tle]

#### 3.1.2. Ziif Desktop Linux

ZiiF Desktop Linux เป็น Distribution อีกตัวหนึ่งที่ออกแบบสำหรับคนไทย และใช้ภาษาไทยได้เช่นกัน ซึ่งพัฒนาโดย บริษัท Zion Interface จำกัด รุ่นล่าสุด (ขณะเขียน Howto ฉบับนี้) คือ ZiiF Desktop 7.0

รายละเอียดเพิ่มเติมดูที่ http://www.ziif.com/ [http:/ / www.ziif.com/ ] ครับ

ZiiF Desktop 7.0 เป็นระบบปฏิบัติการ Linux สำหรับ Desktop เพื่อคนไทยเวอร์ชั่นใหม่ที่ยังคงเน<sup>้</sup>น ิ การใช้งานภาษาไทยกับเอกสาร งานพิมพ์ งานกราฟิค Internet Application, Multimedia และเกมส์ โดยมีวัตถประสงค์ที่จะเผยแพร่การใช้งาน Linux และ Open Source Software และเพื่อให้ Linux เป็นทางเลือกสำหรับนักเรียน นักศึกษา และผ<sup>ู้</sup>สนใจ หาความร<sup>ั</sup>ทางด<sup>้</sup>าน Software ้อย่างถกต้องในราคาที่ยอมรับได<sup>้</sup>

พี่มา: http://www.ziif.com/product/ziif7/

### 313 Kaiwal Linux

ไม่มีข้อมูลเลย !!! (แม้แต่ในเวบ) ข้อมูลของ Kaiwal Linux ดูได้จาก http:/www.kaiwalsoftware.com [http:/ www.kaiwalsoftware.com]

#### 3.1.4. Burapha Linux

ขอมลของ Burapha Linux ิดได้จาก http://alphabox.compsci.buu.ac.th/ [http://alphabox.compsci.buu.ac.th/]

### 3.1.5. Mandrake Linux 8.1

Mandrake เป็น Linux distribution ยอดนิยมตัวหนึ่ง ซึ่งในรุ่นใหม ๆ คือ 8.1 สำหรับในรุ่นนี้ โปรแกรมสำหรับกำหนดค่าต่าง ๆ นั้นสามารภใช<sup>้</sup>ภาษาไทยได<sup>้</sup> โปรแกรมสำหรับกำหนดค่าต่าง และ ๆ ก็มืออย่พร้อมสรรพ อีกทั้งยังทำงานบน X-Windows ้สำหรับแบบตัวอักษรจะมีน้อย ก็อาจจะต้องเพิ่มด้วยตนเอง ์ ซึ่งก็สามารถ คัดลอกแบบตัวอักษรมาจาก Microsoft Windows ได้โดยตรง (ถ้ำมีลิขสิทธิ์ ถกต้อง)

ข้อมลเพิ่มเติมของ Mandrake Linux คได้จาก http://www.linux-mandrake.com  $[http://www.linux-mandrake.com]$  สำหรับการกำหนดคาภาษาไทยดูได้จาก

<span id="page-10-0"></span>3.1.6. Linux-SIS

## 3.2. Thai Extension สำหรับ Linux Distribution หลัก ๆ

ี่ เดิม *Thai Extension* เป็นส**่วนหนึ่งของโครงการ "สื่อไทย" (ZzzThai)** เริ่มต<sup>้</sup>นโดยกลุ่มนักศึกษาไทยที่ University of Electro-communications (UEC) ประเทศญี่ปุ่น ซึ่งมีความพยายามที่จะใช้ภาษาไทยในหลาย ๆ computer platform โดยการพัฒนาโปรแกรม ส่วนขยายต่าง ๆ รวมถึงจัดทำเอกสารแนะแนวทาง และฟอนต์ให้แก่บุคคลทั่วไป โดยบุคคลเหล่านั้นยังสามารถแจกจ่ายโปรแกรม ฟอนต์ หรือส่วนประกอบใด ๆ ที่เกี่ยวของต่อไปได<sup>้</sup> ซึ่งถือเป็นประโยชน<sup>้</sup>อย่างยิ่ง

*Thai Extensions (TE* เป็นส<sup>่</sup>วนเพิ่มเติมของ Linux เพื่อเพิ่มการสนับสนนภาษาไทย ในส่วน console และ  $\,$  X Window ซึ่ง TE ตัวดั้งเดิม (TE-Jan22) นั้นถูกพัฒนาโดยคุณ พูลลาภ วีระธนาบุตร และ คุณ ไพศาล เตชะจารวงศ์

ี่ ต่อมา Thai Linux Working Group จึงขอนำแนวทางของ Thai Extension มาใช้ โดยใช้ผลพลอยได้ จากการพัฒนา Linux-TLE ซึ่งได้รวบรวมโปรแกรม และ กำหนดค่าบางอย่าง แล้วทำเป็น แพคเกจ (package) และ รวบรวมไว้ สำหรับ Linux Distribution หลัก ๆ ที่ใช<sup>้</sup>กันกว<sup>้</sup>างขวาง ซึ่งยังไม<sup>่</sup>สามารถใช<sup>้</sup> ภาษาไทยได<sup>้</sup>อย่างสมบูรณ์ เช่น RedHat Linux 7.x Mandrake 8.0 Debian และอื่น ๆ ซึ่ง TE เหล่านี้สามารถติดตั้งและใช้งานได้ทันที แต่อาจจะมีรายละเอียดบางอย่าง ซึ่งต้องอาศัยการกำหนดค่า และแก้ไขเองอยู่บ้าง

สำหรับ Thai Extension สามารถ ดาวโหลดได้จาก ftp://ftp.nectec.or.th/pub/thailinux/software/TE  $[ftp://ftp.netec.or.th/pub/thailinux/software/TE]$  ข้อมูลอื่น ๆ และ รายละเอียดของ TE รวมทั้งข้อมูลการ Update ติดตามได<sup>้</sup>ที่ Thai Linux Working Group : Thai Extensions [http:/ / linux.thai.net/  $TE$ ]

ี่ สำหรับการติดตั้ง ควรอ่าน ไฟล์  $R$ EADME หรือ INSTALL ก่อนลงมือติดตั้ง W  
QMo
PRSZ ] MT M P
T ี่ ซึ่งรายละเอียดเพิ่มเติมเช่นการกำหนดค่าของ Linux และ โปรแกรมต่าง ๆ สามารภดูได้จาก HOWTO ฉบับนี้ ซึ่งจะกล่าวต่อไป

## <span id="page-10-1"></span>3.3. ภาษาไืทยบน Linux Distributions อื่น ๆ

 $T$ E นั้นไม่สามารถทำขึ้นสำหรับ Distribution ทกตัวแน่นอน ถ้า Linux Distrubiton ที่เราใช้อย ไม่มี TE ี่ ที่จัดทำขึ้นมาเฉพาะให<sup>้</sup> เราอาจจะ ดาวโหลด โปรแกรมบางส<sup>่</sup>วน หรือ Source Code ของโปรแกรม และ ข<sup>้</sup>อมูล ไฟล์ต่าง ๆ จาก Thai Linux Working Group หรือเอามาจาก แพคเกจของ Distribution ที่ไกล้เคียง มาใช่ได้ แต่อาจต้องมีการแก<sup>้</sup>ไข (Hack) ตัวโปรแกรมบางส**่วนเพื่อให**้สามารถใช้งาน กับระบบของเราได้ และทำงาน Build ใหม่ ซึ่งก็ต้องอาศัยความรู้ความสามารถพอสมควร

ือย่างไรก็ตามคุณก็สามารถถามผู้เชี่ยวชาญเกี่ยวกับ Linux และ TE ได้จาก Forum ของ Thai Linux [http://linux.thai.net/wwwboard] และ Working Group Forum ของ ThailinuxCafe หลายคนพร้อมจะให้  $[http://www.thailinuxcafe.com]$ ้<br>มีผ<sup>ู้</sup>เจน Linux ี คำตอบเกี่ยวกับปัญหาของคุณนะครับ หรือมีข<sup>้</sup>อเสนอแนะอะไรก็ยินดีครับ ยิ่งถ<sup>้</sup>าคุณปรับ TE และทำเป็น ้แพคเกามา และให้เราเผยแพร่ได้ยิ่งดี คนไทยอีกหลายล้านคนรอคณอย ่ ตอนนี้คนทำมีแค่หยิบมือเดียวครับ

สำหรับ Thai Extension, Software ภาษาไทย ต่าง ๆ และ Source Code สามารถ ดาวโหลดได้จาก ftp://ftp.nectec.or.th/pub/thailinux/software [ftp://ftp.nectec.or.th/pub/thailinux/software] ี่ สำหรับข้อมลอื่น ๆ และ รายละเอียดของ TE รวมทั้งข้อมลการ Update ติดตามได<sup>้</sup>ที่ Thai Linux Working Group : Thai Extensions [http:// linux.thai.net/ te]

<span id="page-11-0"></span>\$Id: Thai-HOWTO.xml,v 1.5 2002/03/05 13:56:52 sf\_alpha Exp \$

## 4 การให้งานภาษาไทยบน Linux Console

<span id="page-11-1"></span>ส่วนนี้จะพูดถึงการกำหนดค่าเกี่ยวกับ Linux Console เช่น การตั้งแบบตัวอักษร (FONT), ACM, SFM, แป<sup>้</sup>นพิมพ์ และอื่น ๆ รวมถึงการกำหนดค่าให้ใช้งานภาษาไทยบน โปรแกรมบางตัวที่ทำงานบน Console ด<sup>้</sup>วย

### 41 Linux Console Tools

Linux Console Tools เป็น แพคเกจซึ่งประกอบด้วยโปรแกรมสำหรับ จัดการและกำหนดค่าเกี่ยวกับ Linux Console ทั้ง จอภาพ และ แป๋นพิมพ<sup>์</sup> ซึ่งการกำหนดค่าต่าง ๆ ต้องผ่าน โปรแกรมของ Linux Console Tools

สิ่งที่จำเป<sup>็</sup>นต้องรู้จักอักตัวคือ Linux Console Data ซึ่งเป็นส<sup>่</sup>วนหนึ่งของ Linux Console Tools ซึ่งจะเป็นไฟล์ข้อมูลต่าง ๆ สำหรับใช้งานกับ Linux Console Tools ซึ่งไฟล์เหล่านี้จะอยู่ใน ห้อง Linux Console Tools Data Root ซึ่งจะแทนด้วย \$LCTROOT ในหัวข้อต่อ ๆ ไปของ เอกสารนี้ ซึ่งจะแตกต<sup>่</sup>างกันไปตามแต<sup>่</sup>ละ distribution เช<sup>่</sup>น

- RedHat: /lib/kbd/
- Mandrake: /usr/lib/kbd/
- Slackware: /usr/share/
- Debian : /usr/share/
- ้อื่น ๆ : ต้องลองค<sup>้</sup>นหา ซึ่งอาจจะเหมือนกับ distribution ตัวใดตัวหนึ่งข้างบน ปกติแล้วควรจะมี ห้อง consolefonts consoletrans และ keymaps อยู่ภายใน

Thai Linux Console Data ซึ่งเป็นแพคเกจ ที่มีไฟล์ต่าง ที่จำเป็นสำหรับใช้งานภาษาไทย อยู่แล้วสามารถ ดาวโหลดได้จาก Thai Support fot Linux Console [http:/g/glinux.thai.net/g sf\_alpha/gthai-console/g] Console Data โดยทั่วไป ให<sup>้</sup> ดาวโหลด นำพูดเก console-data-thai การใช<sup>้</sup>งาน Thai Linux (console-data-thai--xxxxx.tar.gz และ แตกลงในท้อง \$LCTROOT (โดยใช้คำสั่ง tar -xzvf consoledata-xxxxx.tar.qz \$LCTROOT ) และยังมี package ของ Linux Console Tools ซึ่งได้รับการแพตชให์ใช้งาน keysyms ในรหัสอักษร TIS-620 ได<sup>้ </sup>ซึ่งรายละเอียดเพิ่มเติม สามารถดูได<sup>้</sup>ที่ เวบไซต<sup>์</sup>ด้านบนครับ

ถ้าไม่มี แพคเกจของ Console Data สำหรับ Linux Distribution ที่ใช้อยู่ ก็สามารถเลือก ดาวโหลดไฟลตาง ๆ ที่จำเป็นมาใช้ได้เช่นกัน ซึ่งรายละเอียด จะกล่าวต่อไป

สำหรับผู*้ที่ใช*้ Linux Distribution ที่ใช<sup>่</sup> RPM (RedHat Package Manager) เช่น RedHat, Mandrake ี คุณสามารถดาวโหลด แพคเกา RPM ของ Console Tools สำหรับ distribution นั้น ๆ (ถ้ามี) และติดตั้งแบบ<br>upgrade โดย rpm - $U$  console-tools-xxxxx i386 rpm ได้จากเวบไซต์ ด้าง  $\lim_{t \to \infty}$   $\lim_{t \to \infty}$   $\lim_{t \to \infty}$   $\lim_{t \to \infty}$   $\lim_{t \to \infty}$   $\lim_{t \to \infty}$   $\lim_{t \to \infty}$ ้ดำนบน ซึ่งแพคเกจนี้จะมาพร<sup>้</sup>อมกับ Linux Console Tools ที่แพทซ<sup>์</sup> Thai keysym แล<sup>้</sup>ว รวมทั้ง Thai Console Data ้ตาย

## **1R-**

<span id="page-12-0"></span>]
M UZPQ M \_YMS Y M]
\_[PUQR\PM \Z MQ Q[P WP คำแนะนำที่เป็นประโยชนมักจะอยู่หลัง ๆ ครับ :-)

## 12 การแสดงผลและแบบตัวกักษร

สำหรับ Linux Console บนจอภาำพ (Screen Console หรือ Virtual Console) สามารถที่เปลี่ยน แบบตัวอักษรบนหน<sup>้</sup>าจอได<sup>้</sup> สำหรับ VGA Text หรือ SVGA/VGA Framebuffer Console แต่อย่างไรก็ตามการแสดงผลยังไม่สมบูรณ์ เนื่องจาก Linux Kernel นั่นไม่สนุบสนุนระบบเขียนข้อความที่ชับซ้อนแต่ยางใด (ซึ่งภาษา ไทยก็เป็นภาษาที่มีความซับซ้อนในการเขียน) การแสดงผลตัวอักษร จึงจะเขียนในบรรทัดเีดียวกัน ไม่ว่าจะเป็น พยันชนะ วรรณยุกต<sup>์</sup> สระ เช่น วิ่งทุกที่ ำะเขียนเป็น วิ่งทฺกที่ ครับ

## 4.2.1. แบบตัวอักษร (Font) และ ACM

สำหรับ แพคเกจ Thai Linux Console Data จะมี แบบตัวอักษรที่เขียนขึ้นเฉพาะ สำหรับใช<sup>้</sup>งานภาษาไทย และรองรับ TIS-620 ทั้งหมด รหัสตัวอักษรของ แบบตัวอักษรนี้ว่า TIS-620-X ซึ่งมีการ ้ เพิ่มตัวอักษรสำหรับวาดกรอบลงไปด<sup>้</sup>วย และได้ทำการใส<sup>่</sup>ตารางสำหรับเทียบ กับ Unicode หรือเรียกว่า Screen Font Map  $(SFM)$  lium

้ เพื่อให้การแสดงผลในระบบ 8bit หรือ ASCII ถกต้องด้วย ต้องมีการใช้ ตารางเทียบ ี้อักษรสำหรับแอพพลิเคชั่น หรือเรียกว่า Application Charset Map (ACM) เพื่อใช้ใน การแปลงอักษรแบบ 8bit ู้ เป็น Unicode และแสดงผลกับ แบบตัวอักษรที่ใช<sup>้</sup>ตาราง Unicode ได้ถกต้องด้วย ซึ่ง แบบตัวอักษรและไฟล<sup>์</sup> ACM จะมาพร้อมกับ แพคเกจ Thai Linux console data แล้วเช่นกัน

ถ้าไม่ได์ติดตั้ง แพคเกจ Thai Console Data ก็สามารถดาวโหลดไฟล์ได<sup>้</sup>จากเวบไซต<sup>์</sup> ที่กล่าวมาแล้ว สำหรับไฟล<sup>์</sup>แบบตัวอักษรให<sup>้</sup>นำไปไว<sup>้</sup>ใน ไดเรกทอรี่ \$LCTROOT/consolechars และนำไฟล<sup>์</sup> ACM ไปไว<sup>้</sup>ใน ไดเรกทอรี่ \$LCTROOT/consoletrans

### 4.2.2. การใช<sup>้</sup>งานแบบตัวอักษร และ ACM

ในการเรียกใช<sup>้</sup>แบบตัวอักษรและ ACM ให้ใช้คำสั่ง consolechars  $-f$  $<$ font>  $<$  ACM>  $-m$ เช่นถ้าต้องการเรียกใช้แบบตัวอักษรจากไฟล์ tis-phaisarn.f16.psf.qz จากไฟล  $II$ ag $\triangle C M$ tis620.acm.gz ก็จะใช้คำสั่ง consolechars -f tis-phaisarn.f16 -m tis620

ี คำสั่งนี้จะเรียกใช้งาน แบบตัวอักษรจากไฟล์ tis-phaisarn.f16.psf.gz และ ACM จากไฟล์ tis620.acm.gz ซึ่งไฟล์ จะอยู่ในห้อง \$LCTROOT/consolefonts  $ACM$  จะอย่ใน ในคราวเดียว และ font sLCTROOTCOnsoletrans ซึ่งเป็นห้องที่โปรแกรมกำหนดไว้ (ซึ่งขึ้นอยู่กับแต่ละ distribution ดังที่กล่าวมาแล้ว ้สำหร "บรายละเอียดอื่น ดูที่ consolechars consolechars ของ ๆ man pages และเวบไซต์ที่กล่าวมาแล้วครับ)

### <span id="page-13-1"></span>4.2.3. การแสดงผลในรูปแบบข้อมูลสำหรับภาษาไทย

่ ในการใช้รูปแบบข้อมูลสำหรับภาษาไทย (Thai Locale) ในการแสดงผล ต้องทำการประกาศตัวแปรระบบ LANG เป็น "th TH" โดยใช้คำสั่ง export LANG="th TH" เพื่อกำหนดให้ใช้ภาษาไทย

โปรแกรมที่เป็นสากล ที่ โปรแกรมต่าง (Internationalization,  $\eta$  $i18n$ และ ีสามารถใช้รูปแบบข้อมูลที่เหมาะสมกับท้องถิ่น (Localization, 110n) ำะแสดงผลเป็นภาษาไทย ี และใช้รูปแบบข้อมูลที่ควรจะเป็นในภาษาไทย ตามที่กำหนดไว้ (รวมทั้งโปรแกรมบน X-Windows) ซึ่งในที่นี้ ้ตัวย ้ เพื่อให้แสดงผลได้ถกต้อง ้ต้องใช้แบบตัวอักษรภาษาไทย รวมทั้ง ACM ใน Console ้ (หลังจากกำหนดแล้วสามารถทดลองได้ โดยใช้คำสั่ง date เพื่อดวันที่แล้วเวลา) การกำหนด นี้ อาจใช้ในการ ้บอกโปรแกรมต่าง ๆ ให้ใช้รูปแบบ แป้นพิมพ์เป็นภาษาไทย สำหรับบางโปรแกรมด้วย

```
[sf_alpha@benja /]# date<br>##. 27 #.#. 2544<br>[sf_alpha@benja /]#
```
## 4.3. การรับข้อมูล (แป๋นพิมพ์)

### 4.3.1. Keymaps

Linux Console จะใช้ keymaps ในการเทียบและแปลง รหัสที่ได้รับจาก แป<sup>้</sup>นพิมพ<sup>์</sup> (Keyboard Scan Code) ้เปลี่ยนเป็นหมายเลขรหัสคำสั่งของแป<sup>้</sup>นพิมพ<sup>์</sup>สำหรับ Linux Kernel สำหรับ โปรแกรมที่ทำการจัดการเกี่ยวกับ Keymaps ก็คือ loadkeys ซึ่งเป็นส<sup>่</sup>วนหนึ่งของแพคเกจ Linux Console Tools

ี สำหรับไฟล์ keymaps นั้นปกติจะใช้นามสกุล .kmap ซึ่งภายในจะประกอบด้วย รหัสของ ปุ่มกดจากแป้นพิมพ์ รหัสของป<sup>ุ</sup>่มกดเสริม (Key Modifiers) ้ต่าง  $\eta$ (Kevcode) และ และ สัญลักษณ<sup>์</sup> ที่ใช้หมายเลขแทนคำสั่งของแป<sup>้</sup>นพิมพ<sup>์</sup>สำหรับ Kernel เรียกว่า keysyms ซึ่งเมื่อมีการเรียก keymaps มาใช้งาน loadkeys ก็จะทำการแปลงไฟล์และสัญลักษณ์เป็นรหัสและข้อมูลเพื่อส่งให้กับ kernel

### 4.3.2. การติดตั้งและใช<sup>้</sup>งาน Keymaps

keymaps จะมีอย่ หลายแบบ ปกติแล้ว Linux ทั้ว ๆ ไปจะใช้ได้เฉพาะ keymaps ที่ใช้ keysyms ของรหัสอักษร ISO-8859-1 สำหรับ kevsvms ของรหัสอักษรแบบ TIS-620 จะใช้ได้กับ Linux ที่ติดตั้ง Linux Console Tools ที่ได้รับการ แพตช์ ให้ใช้งาน keysyms สำหรับ TIS-620 ได้แล้วเท่านั้น ซึ่งสามารถ ิ ดาวโหลดได้จากเวบไซต์ด้านบนเช่นกัน แต่อย่างไรก็ตาม keymaps นี้ยังไม่สามารถใช้งาน ในโหมด Unicode ได้ เหล่านี้จะใช้บ่ม Right-Alt ในการเปลี่ยนภาษา AltGr หรือ <sub>และอาจเป็นป</sub>ุ่มอื่น kevmans ขึ้นอยู่กับรายละเอียดของแต่ละ ไฟล์ keymaps ด้วย

ถ้าได้ติดตั้ง Thai Linux Console Data Package ที่กล่าวมาในหัวข้อก่อนหน้านนี้แล้ว ก็จะมีไฟล์ keymaps ีสำหรับ แปนพิมพ์ ตามมาตรราน TIS-820 2538 (มอก. 820 2538) อยู่แล้ว คือ tis820-38.kmap.gz (ซึ่งใช้ รหัสอักษร ISO-8859-1) ซึ่งถ<sup>้</sup>าไม่ได<sup>้</sup>ติดตั้งก็ ดาวโหลด ิมาได้เช่นกัน แล้วนำไปไว้ในห้อง / sLCTROOTkeymaps/i386/qwerty เราสามารถเรียนใช้ งาน keymaps โดยใช้คำสั่ง loadkeys <Keymapfile> เช่นถ้ำต้องการเรียกใช้ keymaps จากไฟล์ tis820-38.kmap.gz ให้ใช้คำสั่ง loadkeys tis820-38

<span id="page-14-0"></span>ี คำ ส้ งนี้จะเรียกใช้งาน keymaps จากไฟล์ tis-iso.kmap.gz ซึ่งไฟล์ keymaps จะอยู่ในห้อง / sLCTROOTkeymaps/i386/qwerty/ ซึ่งเป็นห้องที่โปรแกรม กำหนดไว้ (ซึ่งขึ้นอยู่กับแต่ละ distribution ดังที่กล่าวมาแล้ว)

## 4.4. การพิมพ์ออกทางเครื่องพิมพ์

<span id="page-14-1"></span>ยังไม่มีข้อมลครับ

## 45 การใช้งาน Hnicode

ี่ สำหรับการใช้งาน Unicode คือการปรั?บระบบให้การแ สดงผล และแป้นพิมพ์ ทั้งหมด อยู่ในสถานะ Unicode ซึ่งโดยปกติแล้ว โปรแกรมต่าง ๆ บน Console จะไม่ได้ออก แบบมาสำหรับ Unicode จริงๆ แ่ต่จะใช้ ระบบ XLate แทน ซึ่งเป็นการส<sup>่</sup>งตัวอักษร Unicode ไปทานหน<sup>้</sup>าจอโดยใช้ตัวอักษร ระบบ ASCII ธรรมดา ี่ สำหรับในแป้นพิมพ<sup>์</sup> นั้น การใช้งาน Unicode ยังใช้กับภาษาไทยไม่ได้ แต่ใช้ได้กับตัวอักษร Latin-1 (ISO-8859-1) เท่านั้น

<span id="page-14-2"></span>การเข้าส์โหมด Unicode จะใช้คำสั่ง unicode\_start <screenfontfile> สำหรับการกับสโหมดปกติ (ASCII/XLate) ใช้คำสั่ง unicode\_stop

### 46 โปรแกรมบน Console

### 4.6.1. VIm (Vi IMproved)

VIM สามารถใช้งาน ภาษาไทยได้ทันที โดยใช้ encoding เดียวกับ ISO-8859 ในโหมด 8bit สำหรับ ในโหมด Unicode ต้องทำการกำหนด encoding ก่อนโดยใช้คำสั่ง (ใน VIM) :set encoding=utf-8 สำหรับ gvim หรือ ที่ทำงานบน ให้ใช้คำสั่ง **VIM** X-Windows  $(GUI)$ :set

**guifont=-misc-fixed-medium-r-normal--15-140-75-75-c-90-iso10646-1 เพื่อเรียกใช<sup>้</sup> แบบตัวอักษรสำหรับ** Unicode แต่สำหรับ Unicode ก็ยังไม่มี Kevmaps ที่จะสนับสนน Unicode ทำให้ยังไม่สามารถใช้งานได้

#### **462 Emacs**

โดยปกติแล้ว Emacs จะเปลี่ยน Language Environment ตาม Locale ที่ตั้งไว้ ในตัวแปรระบบ LANG=... ี แต่ก็สามารถเปลี่ยน เปลี่ยน Language Environment เป็น Thai ในการแกไขเอกสาร ภาษาไทย โดยเลือกจาก Menu หรือใช<sup>้</sup> คำสัง M-x (alt-x) ส่วนการพิมพ<sup>์</sup> ภาษาไทยในโหมด 8bit ทำได<sup>้</sup>ทันทีเช่นกัน แต่สำหรับ Unicode ก็ยังไม่มี Keymaps ที่จะสนับสนุน Unicode ทำให้ยังไม่สามารถใช้งานได<sup>้</sup>

### **4.6.3. PINE**

ู้ ปัจจบัน Unicode เข<sup>้</sup>ามามีบทบาทมากขึ้น การใช<sup>้</sup>งาน Unicode สำหรับ Mail จึงเกิดขึ้นตามไปด**้วย ทำให้การส**่ง e-mail ในรปแบบต<sup>่</sup>าง ๆ หันมาใช<sup>้</sup> Unicode โดยส<sup>่</sup>งในรปแบบของ UTF-8 หรือ UCS ซึ่ง ใช้รหัสแบบ 8 บิต ี่ ซึ่งสามารถเขียนจดหมาย หลาย ๆ ภาษาส<sup>่</sup>งไป ในจดหมายได<sup>้</sup> แต่อย่างไรก็ตาม การใช้งาน Unicode บน Console ทำได<sup>้</sup>ยาก การใช้งานภาษาไทยบน console จึงต้องใช้ รหัสตัวอักษร 8 bit หรือใช้ 7bit แทน สำหรับ PINE สามารถใช<sup>้</sup> TIS-620 ซึ่งเป็น 8bit หรืออย<sup>ู</sup>่ในรป แบบ "Ouoted Printable" แ็ทนก็ได<sup>้</sup>

การกำหนดคา Character Set ใน Pine ให์ใสบรรทัด ตอไปนี้ในไฟล<sup>์</sup> ~/.pinerc

```
character-set=TIS-620
```
<span id="page-15-0"></span>หรือ กำหนดใน เมนของ Setup โปรแกรม PINE ก็ได<sup>้</sup>

## 4.7. คำแนะนำเพิ่มเติม

# **ข้อสังเกตุ :**

ในการเรียกใช้งานคำสั่งของ Linux Console Tools จะพบว่า

- เราไม่ต้องใส่ พาธสำหรับห้องถ้าอย่ในห้องที่กำหนดไว้โดยโปรแกรม
- $\bullet$   $\quad$  เราไม่ต้องใส .gz และ นามสกุลปกติของไฟล์ (เช่น .psf .acm .kmap)

### 4.7.1. การแก<sup>่ไ</sup>ข ไฟล<sup>ู</sup>สคริปต<sup>ู</sup>่สำรับกำหนดคาบน Linux Console สำหรับบาง distribution

สำหรับ บาง distribution ที่ใช SysVinit อาจจะมี สคริปต<sup>ู</sup>่สำหรับจัดการเรื่องภาษา ซึ่งจะมี และมีไฟล<sup>์</sup> / etc/sysconfig/i18n (เชน RedHat, Mandrake) ซึ่งสามารถแก<sup>้</sup>ไขไฟล<sup>์</sup> /etc/sysconfig/i18n ี และเปลี่ยนค่า ต่าง ๆ เพื่อให้ระบบแสดงผลเป็นภาษาไทย และเรียกใช้งานแบบอักษรภาษาไทยด้วย ดังตัวอย่าง

```
LANG="th_TH"  # Thai Locale
SYSFONTACM="tis620" # System ACM
SYSFONT="tis-phaisarn.f16" # System Font (Console)
...
...
```
ี และสามารถแก<sup>้</sup>ไขไฟล<sup>์</sup> ้เพื่อกำหนด /etc/sysconfig/keyboard keymaps ของแป้นพิมพ์ที่จะใช้ได้เช่นกัน ดังตัวอย่าง

# Thai TIS-820 2538<br># (Latin1 Keysyms) Windows Keyboard KEYTABLE="th-tis-38win.latin1"

ู้ถ้าใช้ console-tools ที่แพตช์ Thai keysyms แล้ว อาจจะใช้ th-tis-38win.tis620 ก็ได้ และในบาง distribution สามารถใช้คำสั่ง kbdconfig กำำหนดไดเช่นกัน

หลังจากแก<sup>้</sup>ไขแล้ว เมื่อ เริ่มระบบใหม<sup>่</sup> (Boot) ก็จะมีการเรียกใช<sup>้</sup>งาน แบตัอักษร และ ACM สำหรับแสดงผล และตั้งให้แสดงผมข้อมูลเป็นภาษาไทย และ เรียก keymaps มาใช้งาน แต่อย่างไรก็ตาม ACM จะไม่ทำงานในโหมด multiuser (หลังจาก getty แล<sup>้</sup>ว ACM จะไม่ทำาน แต่อาจจเพิ่ม คำสั่งในการ เรียกใช้ ACM หรือ แบบตัวอักษร ในไฟล์ script ขณะ login เช่น .bash\_profile สำหรับ บาง distribution สามารถใช้คำสั่ง setsysfont ในการ เรียกใช<sup>้</sup> แบบตัวอักษรและ ACM ที่ตั้งไว้ได<sup>้</sup>)

<span id="page-16-0"></span>\$Id: Thai-HOWTO.xml, v 1.5 2002/03/05 13:56:52 sf\_alpha Exp \$

## ร การให้งานภาษาไทยบน  $X$ -Windows

่ สำหรับหัวข้อนี้จะอธิบายการกำหนดค่าภาษาไทยสำหรับ X-Windows รวมทั้งโปรแกรมบน Windows และ Desktop หรือ Windows Manager ์ต่าง  $\eta$ ี และการติดตั้ง แบบตัวอักษร สำหรับ ี กำหนดคาภาษาไทยและการใช้แบบตัวอักษรภาษาไทยใน Distribution หลัก ๆ สามารถดูข้อมูลเพิ่มเติมได้จาก เวบไซต์ http://www.linuxeasy.f2s.com ซึ่งจะมีคำอธิบายและรูปภาพประกอบสำหรับแต่ละ Distribution ด้วย

### <span id="page-16-1"></span>51 การแสดงผลและแบบตัวกักษร

X Windows สนับสนนการใช้ แบบตัวอักษรหลายชนิด โดนเฉพาะร<sup>่</sup>นใหม<sup>่</sup> นั้นสามารถใช้งาน  $^{\circ}$ ได้ด้วย ้ (ฟอนต์ที่ใช้บน แบบตัวอักษรที่เป<mark>็น</mark> Microsoft True Type Windows) แต่อย่างไรก็ตามการใช้ภาษาไทยก็ยังทำได้ไม่ดีนัก ้เนื่องจากโปรแกรมต่าง X-Windows  $\eta$  $111$ ยังใช้งานรหัสตัวอักษรภาษาไทย เช่น TIS-620 ไม่ได้

สำหรับ ี แบบตัวอักษรภาษาไทยสำหรับ ลีนุกช ิดาวโหลดได้จาก สามารถ http://ftp.nectec.or.th/pub/Thailinux/software/thaifonts [http:/ / ftp.nectec.or.th/ pub/ Thailinux/ software/ thaifonts] และยังมี แบบตัวอักษรที่ทำเป็นแพคเกจแล<sup>้</sup>ว ซึ่งอยู่ใน TE (Thai Extenstion) สำหรับบาง distribution ด*้*วย ซึ่งเมื่อติดตั้งแล้ว อาจสามารถข้ามขั้นตอนการติดตั้ง และกำหนดค่าที่เหลือได้ (ดูข้อมูลใน Thai Extension)

#### 5.1.1. การเตรียมและติดตั้ง แบบตัวอักษร (Font) ชนิด ต่าง ๆ

สำหรับในขั้นแรก ต้องมีไฟล์รหัสอักษรของ tis-620-0 ก่อน โดย ไฟล์ดังกล่าว จะใช้ชื่อ iso-8859-11.enc แทน ซึ่งปกติจะอยู่ใน ไดเรกทอรี่ /usr/X11R6/lib/X11/fonts/encodings ถ้าไม่มีสามารถ ดาวโหลดได้จาก [http://linux.thai.net/sf\_alpha/thai-xfonts] http://linux.thai.net/sf\_alpha/thai-xfonts/ สำหรับ

ไฟล์ดังกล่าวไปแทนที่ไฟล์เดิม XFree86 ต่ำว่า  $4.2.0$ ต่องทำการ download ด้วย ้เพราะจะมีปัญหาในสร้างรายการตัวอักษร ในภาษาไทย

เมื่อมีการติดตั้ง encoding เข้าไปใหม่ ควรจะมีการ update ไฟล์ encoding.dir สวนกลาง ดวย โดยเข้าไปในไดเรกทอรี่ ู แล**้วใช**้คำสั่ง  $/usr/X11R6/lib/X11/fonts/encodings$ mkfontdir  $-e$  $\sqrt{2}$  $usr/X11R6/Iib/X11/fonts/encodings$ ้เมื่อเรียบร้อยแล้วไฟล์ encodings.dir าะถูกสรางใหม เพื่อใช้ในกรณีที่ไดเรกทอรี่ของ แบบตัวอักษร ไม่ได้กำหนด file encodings.dir ไว้ด้วย

 $[sf\_alpha@benja /] \# cp /mnt/floppy/* .enc /usr/X11R6/lib/X11/fonts/encodings [sf\_alpha@benja /] \# cd /usr/X11R6/lib/X11/fonts/encodings$ [sf\_alpha@benja encodings]# mkfontdir -e /usr/X11R6/lib/X11/fonts/encodings

สำหรับ รหัสตัวอักษรสำหรับแบบตัวอักษรบน X-Windows จะมี 3 ตัวคือ tis-620-0, tis-620-1 และ tis-620-2 ู้ ซึ่ง tis-620-0 เป็น แบบตัวอักษร ตามมาตรราน TIS-620 ปกติ สำหรับ tis-620-1 เป็นฟอนต์ที่ใช้กับเครื่อง macintosh และ tis-620-2 ใช้สำหรับ Microsoft Windows เพื่อช่วยให<sup>้</sup> Windows บางร<sup>ุ</sup>่นซึ่งไม่ได้ออกแบบมา ี สำหรับภาษาไทยสามารถแสดง ภาษาไทยได์ (สวยงาม) สำหรับ ไฟล์รหัสตัวอักษรสำหรับฟอนต์ที่ใช้ tis-620-1 และ tis-620-2 สามารถดาวโหลดได้จาก เวบไซต์ด้านบนเช่นกัน

้ สำหรับแบบตัวอักษรชนิดต<sup>่</sup>าง ๆ มีวิธีการติดตั้งดังนี้

แบบตัวอักษรชนิด Bitmapped (pcf,bdf,...). ให้เข้าไปในห้องที่เก็บ font แล้วใช้คำสั่ง mkfontdir <fontencodingir> เพื่อสร้างไฟล์ fonts.dir แล encodings.dir เช่น

[sf\_alpha@benja /]# cd /usr/share/X11/fonts/th/thai [sf\_alpha@benja thai]# mkfontdir -e /usr/X11R6/lib/X11/fonts/encodings

แบบตัวอักษรชนิด Postscript Type 1. ให้เข้าไปในห้องที่เก็บ font แล้วใช้คำส่ง typelinst ก่อ แล้วจึง mkfontdir <*fontencodingir>* เพื่อสร้างไฟล์ fonts.dir และ encodings.dir เช่น

[sf\_alpha@benja /]# cd /usr/share/X11/fonts/th/type1 [sf\_alpha@benja type1]# type1inst [sf\_alpha@benja type1]# mkfontdir -e /usr/X11R6/lib/X11/fonts/encodings

้ถ้าต้องการใช้แบบตัวอักษร TrueType จำเป็นต้อง แบบตัวอักษรชนิด True Type (TTF). ให้เข้าไปในห้องที่เก็บ font แล้วใช้คำสั่ง เพื่อสร้าง encodings.dir สำหรับ ttmkfdir กอน แล้วตามด้วยคำสั่ง ttmkfdir -e /usr/X11R6/lib/X11/fonts/encodings/encodings.dir -o fonts.scale เพื่อสร้างรายการชื่อและขนาดของรูปแบบตัวอักษร TrueType แล<sup>้</sup>วจึงใช้คำสั่ง mkfontdir e /usr/X11R6/lib/X11/fonts/encodings เพื่อสร้างไฟล์ fonts.dir เช่น

```
[sf_alpha@benja /]# cd /usr/share/X11/fonts/th/TrueType
[sf_alpha@benja TrueType]# ttmkfdir -e /usr/X11R6/lib/X11/fonts/encodings/encodings.dir \
                                        -o fonts.scale
[sf_alpha@benja TrueType]# mkfontdir -e /usr/X11R6/lib/X11/fonts/encodings
สำหรับ ttmkfdir ต<sup>้</sup>องเป็น Version 2 ขึ้นไป (ตรวจสอบไดโดยใช้คำสั่ง ttmkfdir --versions)
ซึ่งหาได้จาก package freetype ในรุ่นใหม่ ๆ สำหรับบาง Distribution ที่ใช้ ttmkfdir 1
จะไม่สามารถใช<sup>้</sup> option -e ได้
```
้ถ้าลองใช้คำสั่ง ttmkfdir แล้ว ในไฟล์ fonts.scale ไม่มีรหัส TIS-620 อาจจะเกิดจากไฟล์ รหัสตัวอักษร (.enc) ที่ มีอยู่นั้นเป็นไฟล์ที่ไม่สมบูรณ์ (ใน XFree86 < 4.2.0) ให<sup>้</sup> ดาวโหลดไฟล์ .enc มาใหม่จากเวบไซต์ด้านบน แล้วนำไปไว้แทนไฟล์เดิม ก่อน แล้วทำตาม ขั้นตอนการติดตั้ง แบบตัวอักษร TrueType ใหม่อีกครั้ง

### 5.1.2. การกำหนดค่าแบบตัวอักษร (Font) สำหรับระบบที่ใช X Font Server (XFS)

สำหรับระบบที่ใช้ X Font Server ในไฟล์ /etc/x11/xF86Config-4 สำหรับ XFree86 4.x.x หรือ / etc/X11/XF86Config สำหรับ XFree86 3.x.x จะพบบรรทัด FontPath "UNIX:/7000" (ถ้าไม่มีให้ด ี การกำหนดค่าแบบตัวอักษร (Font) สำหรับระบบที่ *ไม่ได้ใช*้ X Font Server (XFS)) ถ<sup>้</sup>ามีให้แก้ไขไฟล<sup>์</sup> / etc/X11/fs/config แล้วเพิ่ม ไดเรกทอรี่ของ แบบตัวอักษรที่เราใส่ไว้ เพิ่มเข้าไปหลังบรรทัด catalogue= (ขั้นด้วย), เช่น (ถ้ามี font แบบ unscale ต้องใส่ directory ที่มี :unscaled ต่อท้าย เพิ่มไปด้วย)

catalogue=/usr/share/X11/fonts/default/misc. /usr/share/X11/fonts/th/misc:unscaled, /usr/share/X11/fonts/th/misc, /usr/share/X11/fonts/th/TrueType, /usr/share/X11/fonts/th/type1

ถ้าเป็น RedHat หรือ Mandrake (และอื่น ๆ ที่มี chkfontpath) อาจจะใช้ chkfontpath --add <FontDir> ในการเพิ่ม แบบตัวอักษร chkfontpath --remove <FontDir> ในการยกเลิกการใช้ แบบตัวอักษร ก็ได้

จากนั้น ให<sup>้</sup> restart X Font Server ใหม<sup>่</sup> สำหรับระบบที่ใช<sup>้</sup> SysV ก็ใช้คำสั่ง /etc/rc.d/init.d/xfsrestart (ในบาง distribution สามารถใช้ service  $xfs$  restart ได้)

<span id="page-18-0"></span>ถ้ามีการใช้ FreeType ต้องทำการกำหนดค่า แบบตัวอักษร สำหรับ FreeType ด้วย ซึ่งจะกล่าวต่อไป

### 5.1.3. การกำหนดค่าแบบตัวอักษร (Font) สำหรับระบบที่ ไม่ได้ใช้  $\boldsymbol{\mathrm{X}}$  Font Server (XFS)

สำหรับระบบที่*ไม่ได้ใช*้  $\bar{X}$ Font Server  $(XFS)$ หลังจากเตรียม รปแบบตัวอักษร เรียบร้อยแล้วเราสามารถทดลองใช้ Font ได้ทันทีถ้าอยู่บน X-Windows โดยการใช้คำสั่ง xset fp+ <FontDir> และ xset fp rehash โดย FontDir คือไดเรกทอรี่ที่เราใส่แบบตัวอักษร ในตอนแรก (หรืออาจจะใช้ ·pwd· ้ถาอยู่ใน ไดเรกทอรี่ที่มี แบบตัวอักษรนั้น ) เช่น

```
[sf_alpha@benja X11]# cd /usr/share/X11/fonts/th/TrueType<br>[sf_alpha@benja thaittf]# xset fp+ `pwd`<br>[sf_alpha@benja thaittf]# xset fp rehash
```
ในการกำหนดให<sup>้</sup> X สามารถเรียกใช้งาน แบบตัวอักษรที่เพิ่มเข<sup>้</sup>าไป เมื่อเริ่มการทำงาน ให<sup>้</sup>เพิ่มบรรทัด FontPath "<FontDir>" ในไฟล์ /etc/X11/XF86Config-4 สำหรับ XFree86 4.x.x หรือ /etc/X11/XF86Config สำหรับ XFree86 3.x.x ใน Section "Files" เช่นดังตัวอย่าง

```
Section "Files"
...
FontPath "..."
FontPath "/usr/share/X11/fonts/th/TrueType"
FontPath "/usr/share/X11/fonts/th/type1"
...
EndSection
```
ี ถ้ามีการใช้ FreeTvpe ต้องทำการกำหนดค่า แบบตัวอักษร สำหรับ FreeTvpe ด้วย ซึ่งจะกล่าวต่อไป

### 5.1.4. การกำหนดค<sup>่</sup>าแบบตัวอักษรให<sup>้</sup>กับ FreeType Module

ี่ สำหรับแอพพลิเคชั่นบางตัวที่ใช<sup>้</sup> FreeType Module ของ X-Windows ในการแสดงผล แบบตัวอักษร  $T$ rueType, Post Script Type1 และอื่น ๆ เช่น  $KDE$  เมื่อมีการใช้ Anti-Aliasing ซึ่งถ้าใช้ต้องกำหนดค่าแบบตัวอักษรให้กับ Module นี้ด้วย โดยแก้ไขไฟล<sup>์</sup> /etc/X11/Xftconfig และเพิ่มบรรทัด dir "<fontdir>" ดังเช่นตัวอย่าง

```
dir "/usr/X11R6/lib/X11/fonts/Type1"
...
...
dir "/usr/share/fonts/th/TrueType"
dir "/usr/share/fonts/th/misc"
```
### 5.1.5. การแสดงผลในรูปแบบข**้อมูลสำหรับภาษาไทย**

<span id="page-19-0"></span> $\ln$ การใช้รูปแบบข้อมูลสำหรับภาษาไทย (Thai Locale) ในการแสดงผล สำหรับ X-Windows ในโปรแกรมพื้นราน ิเหมือนกับบน Console คือ ต้องทำการประกาศตัวแปรระบบ ดังที่กล่าวมาแล<sup>้</sup>วในหัวข้อ การแสดงผลในรปแบบข้อมลสำหรับภาษาไทย (Thai Locale)

### 5.2. การรับข<sup>้</sup>อมูล (แป**นพิมพ**์)

#### 5.2.1. XKB (X Keyboard Map)

xkbmap ทำงานคล้ายกับ Keymaps ที่กล่าวมาแล้ว แต่มีความสามารถ กว่า Keymaps บน Console เพราะมีการแยกระหว่าง map ของภาษาต่าง ๆ และสามารถเปลี่ยนไปมาได้ xkbmap ของภาษาไทย ใน X11R6 เดิม มีเฉพาะที่ใช้ keysym ของ English และ Latin 1 ซึ่งก็ทำงานได้บน  $\boldsymbol{\mathrm{X}}$ 

หลังจากนั้น Pablo Saratxaga <pablo@mandrakesoft.com> ได้สร้าง keysyms สำหรับภาษาไทยขึ้นสำหรับ XFree 4.0.1d แต่ก็ทำให<sup>้</sup>บางโปรแกรม ไม่สามารถพิมพ์ภาษาไทยได<sup>้</sup> ี ตอนหลังจึงมีการใช<sup>้</sup> keysym สำหรับ xkbmap ถึง 3 ตัว คือ TIS-620 และ อีก 2 ตัวข้างต<sup>ุ</sup>้น และหลังจาก  $\,$ XFree 4.0.2 ก็มีการใช้  $\,$ XIM ร่วมด้วย ทำให้สามารถตรวจสอบการพิมพ์ได้

ในการใช<sup>้</sup>งาน แปนพิมพบน X-Windows เพื่อให**้พิมพ์ภาษาไทยได**้ใช้คำสั่ง setxkbmap th เพื่อเรียน ไฟล์ X-Keyboard Map ของภาษาไทย มาใช<sup>้</sup>งาน สำหรับปมที่ใช้ใน การเปลี่ยนภาษาคือ

**Alt-Left Shift** สำหรับภาษาอังกฤษ

**Alt-Right Shift** สำหรับภาษาไทย

### **หมายเหตุ**

สำหรับ Desktop Application บางตัวจะมีระบบจัดการ แป<sup>้</sup>นพิมพ์ของตัวเอง เช่น KDE ซึ่งให้ดูรายละเอียดของแต่ละ Desktop Application ด้านล่าง ครับ

ถ้าต้องการให้สามารถพิมพ<sup>ิ</sup>ภาษาไทยได้ทุกครั้งที่ใช<sup>้</sup> X-Windows ให้แก้ไขบรรทัด Option "xkblayout" ... เป็น Option "xkblayout" "th" ในไฟล<sup>์</sup> /etc/X11/XF86Config-4 สำหรับ XFree86 4.x.x หรือ / etc/X11/XF86Config สำหรับ XFree86 3.x.x ใน Section "InputDevice" เช<sup>่</sup>นดังตัวอย<sup>่</sup>าง

```
Section "InputDevice"
 ...
Option "XkbLayout" "th"
...
EndSection
```
่ ในบาง Desktop Environment เช่น KDE อาจจะมีระบบจัดการเกี่ยวกับ keyboard ของตัวเอง รายละเือียดให้ดูในการกำหนดค่าของ Desktop Environment นั้น ๆ ด้วย (KDE ดูใน การกำหนดค่าภาษาไทยใน KDE)

### **5.2.2. XIM (X Input Method)**

ี สำหรับการกำหนดค<sup>่</sup>าของ XIM นั้น*ใช<sup>้</sup>สำหรับตรวจสอบ การกดคีย์ภาษาไทย* ทำได้โดย

ประกาศตัวแปรระบบ (Export) xmodifiers เป็น @im=<mode> โดย mode คือ ีระดับความเคร<sup>่</sup>งครัดของการตรวจสอบการกดปุ่ม มี 3 แบบ ดังนี้

- $Passthrow$ n: ไม่มีการตรวจสอบ (WTT Level 0)
- $BasicCheck$ : ตรวจสอบเบื้องต<sup>้</sup>น (WTT Level 1)
- $Strict:$ เข้มงวด (WTT Level 2)

### $W$ <sup>1</sup> **EXPOTE** *XMODIFIERS***="@im=Strict"**

อยางไรก็ตามการตรวจสอบโดย XIM ทำได<sup>้</sup>บางโปรแกรมเท่านั้น และยังไม<sup>่</sup>สมบูรณ<sup>์</sup>นัก ข้อมูลเพิ่มเติมเกี่ยวกับ Input Method ของ X-Windows อานได์ที่ XFree86 Thai Supports : Input http://www.links.nectec.or.th/~thep/th-xwindow/index.htm#Input [http:/ / www.links.nectec.or.th/ ~thep/ th-xwindow/ index.htm#Input]

### <span id="page-20-0"></span>5.3. โปรแกรมบน X Windows

### **หมายเหตุ**

เพื่อให<sup>้</sup>การใช<sup>้</sup>งานสมบูรณ์ต้อง กำหนด ให้ใช้รูปแบบข้อมูลสำหรับภาษาไทย (Thai Locale) แล้ว (ดูรายละเอียดใน การแสดงผลในรูปแบบข้อมูลสำหรับภาษาไทย)

### 5.3.1. xiterm+thai (X-International-Terminal)

ในการใช<sup>้</sup>โปรแกรม เทอร<sup>์</sup>มินัล (terminal) xiterm+thai หรือ txiterm สามารถเรียกใช<sup>้</sup>ได<sup>้</sup>จากคำสั่ง <mark>xiterm</mark> หรือ  $\bar{x}$  txiterm ในการเปลี่ยนภาษานั้นเหมือนที่กล<sup>่</sup>าวไว<sup>้</sup>ใน XKB แต่สามารถใช<sup>้</sup> Ctrl-Space ในการเปลี่ยนภาษาได้  $(\mu \circ XIM \circ \mu)$ 

พารามิเตอร์ตาง ๆ และการเรียกใชโปรแกรม txiterm จากบรรทัดคำสั่ง (Command Line) xiterm [-tspace <n>] [-tkb <kbmode>] [-tim <immode>]

Option ตาง ๆ สำหรับ txiterm

- $-$ tspace  $\langle n \rangle$ : จำนวน space สำหรับการชดเชยสระ;  $\langle n \rangle = 3$ ำนวน space
- -tkb <kbmode> : รูปแบบแป<sup>่</sup>นพิมพ<sup>์</sup> (Keyboard Layout) <kbmode> = tis/ked
	- tis แบบ TIS-820 2538
	- ked แบบเกษมณี (TIS-820 2536)
- '40 <immode> x 
QNM\_ } <immode> PassThrough|BasicCheck|Strict
	- PassThrough ไม<sup>่</sup>มีการตรวจสอบ
	- BasicCheck ตรวจสอบเบื้องต้น
	- ${\rm Strict}$  เข้มงวด

## การกำหนดค<sup>่</sup>าของ X Resources ของ xiterm

แก้ไขไฟล<sup>์</sup> ~/.xresources หรือ ~/.xdefaults แล้วเพิ่มหรือแก้ไขบรรทัดต<sup>่</sup>อไปนี้ thai space:  $\langle n \rangle$  thai keyboard:  $\langle \langle k \rangle$ *kbmode>* thai im:  $\langle \langle k \rangle$ *tmmode>* cursor Color> cursorColorThai: <color>

สำหรับ < $curs or color$ > คือ สีของ  $Curs or$  เมื่อใช้ภาษาอังกฤษ และ  $\;$ < $curs or color$   $T$ hai> คือ สีของ  $Cursor$  เมื่อใช้ภาษาไทย thai\_space thai\_keyboard และ thai\_im ให้ดูที่ Option ของ txiterm ใน -tspace -tkb และ -tim ตามลำดับ (ด<sup>้</sup>านบน)

สำหรับ ข<sup>้</sup>อมูลเพิ่มเติม ดูใน xiterm man pages ...

### 5.3.2. โปรแกรม Netscape และ Mozilla

สำหรับ Netscape และ Mozilla ควรใช<sup>้</sup> Netscape 6.1 หรือ Mozilla 0.9.2 ขึ้นไป

ี่ เพื่อสำหรับการใช<sup>้</sup>งานภาษาไทย ในการกำหนดค<sup>่</sup>าภาษาไทยที่จำเป็นสำหรับ Netscape และ Mozilla ให<sup>้</sup>เข้าไปที่ ู เมน Edit->Preferences จากนั้นกำหนดค่าในส่วนต่าง ๆ ในแถบรปแบบต<sup>้</sup>นไม้ดำนซ้าย ดังนี้ (หรือตามต้องการ)

- Appearances
	- Fonts

ในปุ่มเลือก Fonts For เลือก Thai จากนั้นเลือกฟอนต์ต่าง ๆ ตาม ที่ต้องการ ในช่อง serif, sans-serif, cursive, fantasy, monospace ซึ่งเป็นรูปแบบตัวอักษรมาตรราน

สำหรับ Proportional Font (อาจไม่มีใน บาง version) ใช้ในการกำหนด รูปแบบตัวอักษรมาตรรุานที่จะใช้ในเอกสารที่ไม่กำหนดแบบตัวอักษร มาตรรุานที่จะใช้าให้ ี่ ส่วนรายละเอียดอื่น ๆ นั้นดูที่ Help ครับ

- Navigator
	- Languages

ในปุ่มเลือก Default Character coding ให<sup>้</sup> ในช่อง Character coding เลือก TIS-620 เพื่อให<sup>้</sup>  $\rm\,Navigator$  แสดงเอกสารโดยใช้รูปแบบตัวอักษร สำหรับ TIS-620 และรหัสตัวอักษร TIS-620 เป็นค่าปริยาย ถ้าเอกสารนั้น ไม่ระบบรหัสตัวอักษรที่ใช้

- Mail & Newsgroups
	- Message Display

ในปุ่มเลือก Character coding ให<sup>้</sup> ในช่อง Language เลือก TIS-620 เพื่อให้ Mails & Newsgroups Reader แสดง จดหมาย โดยใช้รูปแบบตัวอักษรสำหรับ TIS-620 และใช้ รหัสตัวอักษร  $\text{TIS}-620$  เป็นคาปริยาย หากจดหมายนั้น ไม่ระบุรหัสตัวอักษรที่ใช้

Message Composition ในปุ่มเลือก Character coding ให้ ในช่อง Compose Messages เลือก TIS-620 เพื่อให้ Mails & Newsgroups Reader ส่ง จดหมาย โดยใช้รหัสตัวอักษร TIS-620

การเปลี่ยนรหัสตัวอักษรขณะอาน เวบไซต<sup>์</sup> ข่าว หรือ จดหมาย สามารถเปลี่ยนได<sup>้</sup>จาก ให<sup>้</sup>ไปที่เมนู View -> Character coding และเลือกรหัสตัวอักษรที่ต้องการ สำหรับคำแนะนำเมื่ออ<sup>่</sup>านเอกสารหรือจดหมายไดไม<sup>่</sup>ออก ์ ดูได์ที่ การเปลี่ยนรหัสตัวอักษรเมื่ออ่านข้อความไม่ออก สำหรับ Browser และ Mail & News Client ในการเขียนจดหมายหรือสงข่าวบนกระดานข่าว สามารถเปลี่ยนรหัสตัวอักษรได้จากเมน เดียวกันนี้เช่นกัน ส่วน รายละเอียดอื่น ๆ โปรดดูใน Help ของโปรแกรมครับ

### 5.3.3. Lvx (LaTeX Editor)

ิคุณจะต้องตั้ง LYX ให้ใช้อักษรไทยก่อน สำหรับ ตั้งแต่ LYX 1.1.6 คุณสามารถทำได้โดยเข้าไปที่ Edit - > Preferences - > Look & Feel tab - > Screen Fonts tab และเลือก แบบตัวอักษรไทย สำหรับ Roman Sans  $\rm{Serif}$  และ <code>Tvpewriter และใช้แบบตัวอักษรที่มีรหัสตัวอักษร</code> (Encoding) เป็น <code>TIS-620</code>

สำหรับการกำหนดค่าของ Lyx ในการใช้แปนพิมพ์ ให้ไปที่ Edit - > Preferences - > Look & Feel tab - > Screen Fonts tab และเลือก Keyboard Map และกำหนด keymap สำหรับ 1st keymap ให<sup>้</sup>เป็น nu11 และ 2nd kevmap ให้เป็น thai-kedmanee จากนั้นให้แก้ไฟล์ ~/.lyx/preference แล้วเพิ่ม \bind "Cbackslash" "keymap-toggle" เข้าไปเพื่อกำหนดให้ใช<sup>้</sup> Ctrl-\ในการเปลี่ยภาษา

<span id="page-23-0"></span>สำหรับข้อมลเพิ่มเติมเกี่ยวกับการใช้ภาษาไทนบน LyX ดได้จาก LyX-Thai-MicroHOWTO (Thai) [http:/ / thai.anu.edu.au/ linux/ document/ th LyX-Thai-microHOWTO/ ] โดยคณ ชนพ ศิลปอนันต์ <chanop@debian.org> และ LyX รุ่นใหม่ ๆ ที่ http://dynax.anu.edu.au/

## 5.4. K-Desktop Environment (KDE) และโปรแกรมสำหรับ KDE

### 5.4.1 ทั่วไป (KDE Control Center)

ี การกำหนดค่าภาษาไทยสำหรับ KDE โดยทั้วไป ซึ่งต้องทำเป็นอักดับแรก มีขั้นตอนดังนี้

- $\left| \right|$  Personalization -> Country & Language
	- เลือกแถบ Locale จากนั้น ให<sup>้</sup>เปลี่ยน Country เป็น Thailand (อยู่ใน Asia & Oceania)
	- เลือก Language เป็น Default (C) ก่อน (ต้องกำหนดรูปแบบตัวอักษรก่อนถึงจะกลับมากำหนด ภาษาได้ เพราะอาจจะทำให้อ่านไม่ออก)
	- เลือก Charset เป็น TIS-620 จากนั้น Apply

 $\ln \hat{\phi}$  Look & Feel -> Fonts

- ้เลือกแบบตัวอักษรตามใจชอบ และตั้ง charset ของแบบตัวอักษรเป็น TIS-620
- $\ddot{\text{a}}$ าจะใช้ Anti-Aliasing (การลดรอยหยัก) ้ต้องกำหนดค่าเกี่ยวกับ Font and Icons for แบบตัวอักษรให<sup>้</sup>  $X<sup>f</sup>$ สามารถดได้จาก ึก่อน  $((etc/X11/Xftconfiq))$ รายละเอียด การแสดงผลและแบบตัวอักษร
- Apply ค่าให้เรียบร้อย ถ้าติดตั้ง Kde-I18n-Thai ไว้ด้วย ให้กลับไปปลี่ยน Language เป็น Thai  $\mu$  Locale Tab 100 *Personalization -> Country & Language*
- ไปที่  $...$  Keyboard ()
	- locale keymap
- ไปที่ Look & Feel -> Key Bindings (ลักษณะที่ปรากฎและรู้สึก -> แปนพิมพ์)
	- ให<sup>้</sup>เลือก แผนผังต<sup>ุ</sup>้นไม<sup>้</sup>ตานซ้ายหัวข้อ keymap toggle จากนั้นกำหนดปุ่มสำหรับการเปลี่ยนภาษา โดยเลือกกำหนดเอง คลิ๊กที่ปุ่มด้านขวา แล้วกดปุ่มบนคีย์บอร์ดที่ต้องการ (เช่น grave accent) หรือเลือกค<sup>่</sup>าปริยาย (Ctrl-Alt-K)

### **5.4.2. โปรแกรม Konqueror**

การกำหนดค่าภาษาไทยสำหรับ Konqueror Web Browser ให<sup>้</sup>เข้าไปที่ KDE Control Center ใน Web *Browset -> Konqueror หร*ือเข้าโปรแกรม Konqueror แล้วเลือก Menu *Setting -> Configure Konqueror* 

- $\ln \frac{1}{h}$  *Fonts* 
	- $\cdot$  เลือก Charset ของ ตัวอักษรเป็น TIS-620
	- จากนั้น เลือกแบบตัวอักษร ตามใจชอบสำหรับตระกูลแบบตัวอักษรมาตรฐานต<sup>่</sup>าง ๆ
	- ตั้ง Default Encoding เป็น TIS-620 ด้วย จากนั้น OK

้ถ้าการแสดงผลบนเวบไซต์ภาษาไทยอ่านไม่ออก ให<sup>้</sup>ค่านคำแนะนำจาก การเปลี่ยนรหัสตัวอักษรเมื่ออ่านข้อความไม่ออก สำหรับ Browser และ Mail & News Client ครับ

### 5.4.3. โปรแกรมอื่น ๆ สำหรับ KDE

การกำหนดค<sup>่</sup>าภาษาไทยสำหรับ โปรแกรม Kde อื่น ๆ จะคล้าย ๆ กัน ให้เข้าไปที่ Menu Setting -> Configure .... แล้วลองหาดว่ามีส่วนใดของโปรแกรมให้กำหนด หรือ เพิ่ม ภาษา (Language) รหัสตัวอักษร (Charset) หรือ ค่าปริยายของรหัสตัวอักษร (Default Encoding) ถ้ามี ให้เลือก ภาษา ไทย (Thai) และ Charset เป็น  $TIS-620$ 

### <span id="page-24-0"></span>5.5. Window Manager ต<sup>่</sup>าง ๆ

#### 5.5.1. Sawfish window manager

้อยู่ในระหว่างจัดทำครับ

#### 5.5.2. WindowMaker

<span id="page-24-1"></span>อย่ในระหว่างจัดทำครับ

### 5.6. GNome และโปรแกรมสำหรับ Gnome

สำหรับ Gnome นั้น ระบบการรับข<sup>้</sup>อมูลจากแป<sup>้</sup>นพิมพ<sup>์</sup> กำหนดได<sup>้</sup>จาก Xkbmap ปกติ (ด<sup>้</sup>านบน) ี่ ส่วนการแสดงผลอื่น ๆ ต้องกำหนดจาก Control Center

5.6.1. ทั่วไป (GNome Control Center)

้อยู่ในระหว่างจัดทำครับ

#### 5.6.2. Abiword

Abiword เป็น Word Processor สำหรับ Gnome ซึ่ง Abiword มีความสามารถสง และยัง สามารถเปิดไฟล์ในรูปแบบต<sup>่</sup>าง ๆ ได้ รวมทั้ง Microsoft Word 7.0 ซึ่งใช้กันทั้วไปบน Microsoft Office สำหรับ Abiword ยังมีระบบจัดการแบบตัวอักษรของตัวเอง ซึ่งทำให้ ไม่จำเป็นต้องอาศัยการกำหนดภาษาไทยบน Gnome (ซึ่งยังไม่สนับสนุนระบบ i18n เท่าไหร่) และ Abiword ในรุ่นใหม่ ๆ สามารถใช้ X Font Server ได้เช่นกัน สำหระบ Abiword ใช้ภาษาไทยได้ใน version 0.9.4 ขึ้นไปครับ

การติดตั้ง แบบตัวอักษรบน Abiword ทำได<sup>้</sup>ดังนี้ (ถ<sup>้</sup>าใช้ X-Font Server และกำหนดค่า FreeType / (etc/X11/Xftconfig) แล้วไม่จำเป็นต้องติดตั้งเพิ่ม)

- หาไดเรกทอรี่ของ Abisuite (SABISUITE HOME) โดยใช้คำสั่ง grep "ABUSUITE HOME" `which abiword'
- ลิงค์ห้อง \$ABISUITE\_HOME/fonts/TIS620 กับห<sup>้</sup>องที่ก็บ แบบตัวอักษร TrueType ของ X-Windows
- ใช้คำสั่ง \$ABISUIT\_HOME/bin/ttfadmin.sh `pwd` TIS-620

เมื่อเตรียมแบบตัวอักษรแล้วให้ map workaround ใหม่ โดยเข้าไปที่ Tools > Preferences แล้วคลึก OK

<span id="page-25-0"></span>าากนั้นต้องทำการแก้ไฟล์ ~/.AbiSuite/AbiWord.Profile แล้วเพิ่ม attribute RemapGlyphsMasterSwitch="0" ใน custom scheme เพื่อแก<sup>้</sup>ปัญหาการ map สำหรับ ตัวที่อยู<sup>่</sup> ในระดับบนและล<sup>่</sup>าง

## <span id="page-25-1"></span>5.7. คำแนะนำเพิ่มเติม

### 5.7.1. การเปลี่ยนรหัสตัวอักษรเมื่ออ่านท์อความไม่ออก สำหรับ Browser และ Mail & News Client

้ถ*้าเปิดเอกสาร หรือ จดหมาย ใดแล้วถ่านไม่ออก* ให<sup>้</sup>ทำเปลี่ยนรหัสตัวอักษร โดยที่

- ถ้าเป็นอักษรละติด ให้ลองหาเมนูสำหรับกำหนด Coding ถ้าเป็น Mozilla จะอยู่ใน View -> Character Coding ส่วน Konqueror อยู่ใน View -> Charset Encoding และเลือกเป็น Thai (TIS-620) เพื่อเปลี่ยนใช้ รหัส "วอักษรภาษาไทย เพราะบางเอกสาร อาจจะใช้รหัสเป็น Latin-1 (ISO-8859-1)
- ถ้าเปิดแล้วเป็นอักษรภาษาไทย และมีลักษณะเต็มไปด้วย สระ เ (เอ) ทั่วเอกสาร ให้เปลี่ยน Character coding เป็น Unicode (UTF-8)

โปรแกรม Mozilla ในบางรุ่นจะมี เมนู View -> Character coding -> Customize ... สำหรับ นำรหัสตัวอักษรที่ใช้บ่อย ๆ มาไว้ใน View -> Character coding ได้ ก็ควรจะ เพิ่ม รหัสอักษร Thai (TIS-620) และ Unicode (UTF-8) ไว<sup>้</sup>เพื่อความสะดวกในการสลับรหัสตัวอักษรด<sup>้</sup>วย

\$Id: Thai-HOWTO.xml, v 1.5 2002/03/05 13:56:52 sf\_alpha Exp \$

## 6. การพัฒนาโปรแกรมบน Linux ที่สนับสนุนภาษาไทย

# <span id="page-26-1"></span><span id="page-26-0"></span>6.1. มาตรฐานต่าง ๆ และการใช้งานภาษาไทย

<span id="page-26-2"></span>้อยู่ในระหว่างจัดทำครับ

### 6.2. Thai Locale UW GNU C Library

<span id="page-26-3"></span>อยในระหว่างจัดทำครับ

### 6.3. LibThai

อยู่ในระหว่างจัดทำครับ

<span id="page-26-4"></span>\$Id: Thai-HOWTO.xml, v 1.5 2002/03/05 13:56:52 sf\_alpha Exp \$

## <span id="page-26-5"></span>่ 7. ข้อมูลอื่น ๆ

## 7.1. การใช้งานภาษาไทยสำหรับ LaTeX

ิการใช้ LaTeX สำหรับภาษาไทย มีขั้นตอนต่าง ๆ โดยสังเขปดังนี้

## 7.1.1. การใช้ภาษาไทยในเอกสาร LaTeX

ในส่วนหัวของเอกสาร ให้เพิ่ม \usepackage[thai]{babel} เข้าไปด้วย

ตัวอย่างของเอกสาร TeTeX

```
\documentclass[a4paper]{article}<br>\usepackage[thai]{babel}
\begin{document}
##########
```
\end{document}

### 7.1.2. การตัดคำภาษาไทย ก่อนนำเอกสาร LaTex ไปใช้งาน

เมื่อจะนำเอกสารไปใช้งาน ต<sup>้</sup>องตัดคำก่อนโดยใช้โปรแกรม swath โดยใช้คำสั่ง swath < filename.tex > filename.ttex

### 7.1.3. การนำเอกสาร Latex ไปใช้งาน (Compile เอกสารสำหรับรูปแบบต<sup>่</sup>าง ๆ)

- ในการการ compile เอกสาร Latex เป็น dvi ใช้คำสั่ง latex tilename.ttex  $\ddot{\phantom{0}}$
- เมื่อต<sup>้</sup>องการแสดงบนจอภาพ ให้ใช้โปรแกรม xdvi โดยคำสั่ง xdvi filename.dvi  $\ddot{\phantom{0}}$
- สำหรับการแปลงเอกสารจาก .dvi เป็น Portscript ใช้โปรแกรม dvips โดยใช้คำสั่ง dvips -o filename.ps  $\bullet$ filename.dvi
- <span id="page-27-0"></span>การแปลงไพ์เป็น .pdf ให้คำสั่ง pdflatex filename.ttex  $\bullet$

## 7.2. Thai Linux Working Group

<span id="page-27-1"></span>้อยู่ในระหว่างจัดทำครับ

# 7.3. ลิงค์เกี่ยวกับ Linux ของไทย

<span id="page-27-2"></span>้อยในระหว่างจัดทำครับ

## 7.4. ลิงค์อื่น ๆ ที่เกี่ยวข้อง

้อยู่ในระหว่างจัดทำครับ

<span id="page-27-3"></span>\$Id: Thai-HOWTO.xml,v 1.5 2002/03/05 13:56:52 sf\_alpha Exp \$

## 8. ถาม-ตอบ (FAQ)

้อยในระหว่างจัดทำครับ

<span id="page-27-4"></span>\$Id: Thai-HOWTO.xml,v 1.5 2002/03/05 13:56:52 sf\_alpha Exp \$

### บรรณานุกรม

้อยู่ในระหว่างจัดทำครับ

\$Id: Thai-HOWTO.xml,v 1.5 2002/03/05 13:56:52 sf\_alpha Exp \$

\$Id: Thai-HOWTO.xml, v 1.5 2002/03/05 13:56:52 sf alpha Exp \$